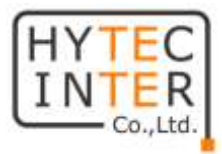

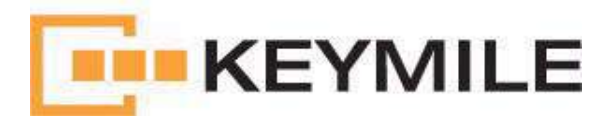

# **LineRunner** SCADA NetGate

# 取扱説明書

(第 2 版)

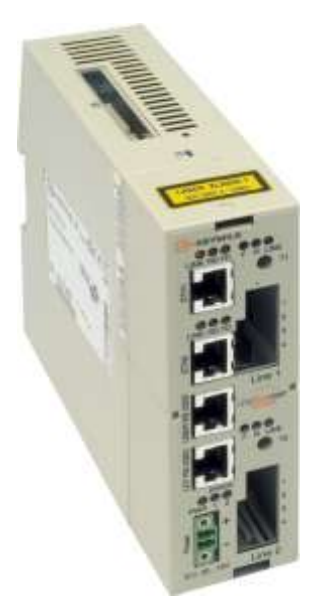

# HYTEC INTER Co., Ltd.

管理番号:TEC-00-MA0055-02

## ご注意

- 本書の中に含まれる情報は、弊社(ハイテクインター株式会社)の所有するものであり、弊社 の同意なしに、全体または一部を複写または転載することは禁止されています。
- 本書の内容については、将来予告なしに変更することがあります。
- 本書の内容については万全を期して作成いたしましたが、万一、ご不審な点や誤り、記載漏 れなどのお気づきの点がありましたらご連絡ください。

### 電波障害自主規制について

この装置は、クラスA情報技術装置です。この装置を家庭環境で使用す ると電波妨害を引き起こすことがあります。この場合には使用者が適切な 対策を講ずるよう要求されることがあります。  $VCCI - A$ 

※本製品は、オプションの電源(ACアダプタ、AC-DCコンバータ)との組み合わせでVCCIクラスA を取得しております。オプションの電源以外と組み合わせて使用する場合、VCCIの適用除外とな ります。

# 改版履歴

第 1 版 2009 年 5 月 7 日 作成

第 2 版 2011 年 6 月 9 日 ファームウェア V6.0.4 対応版

ASMOS 設定項目削除(ASMOS 取扱説明書に集約)

# ご使用上の注意事項

- 本製品をご使用の際は、取扱説明書に従って正しい取り扱いをしてください。
- 本製品を分解したり改造したりすることは絶対に行わないでください。
- 本製品を直射日光の当たる場所や、温度の高い場所で使用しないでください。本体内部の 温度が上がり、故障や火災の原因になることがあります。
- 本製品を暖房器具などのそばに置かないでください。ケーブルの被覆が溶けて感電や故障、 火災の原因になることがあります。
- 本製品をほこりや湿気の多い場所、油煙や湯気のあたる場所で使用しないでください。故障 や火災の原因になることがあります。
- 本製品を重ねて使用しないでください。故障や火災の原因になることがあります。
- 通気口をふさがないでください。本体内部に熱がこもり、火災の原因になることがあります。
- 通気口の隙間などから液体、金属などの異物を入れないでください。感電や故障の原因に なることがあります。
- 本製品の故障、誤動作、不具合、あるいは天災、停電等の外部要因によって、通信などの 機会を逸したために生じた損害等の純粋経済損害につきましては、弊社は一切その責任を 負いかねますので、あらかじめご了承ください。
- 本製品は、改良のため予告なしに仕様が変更される可能性があります。あらかじめご了承く ださい。

# 且次

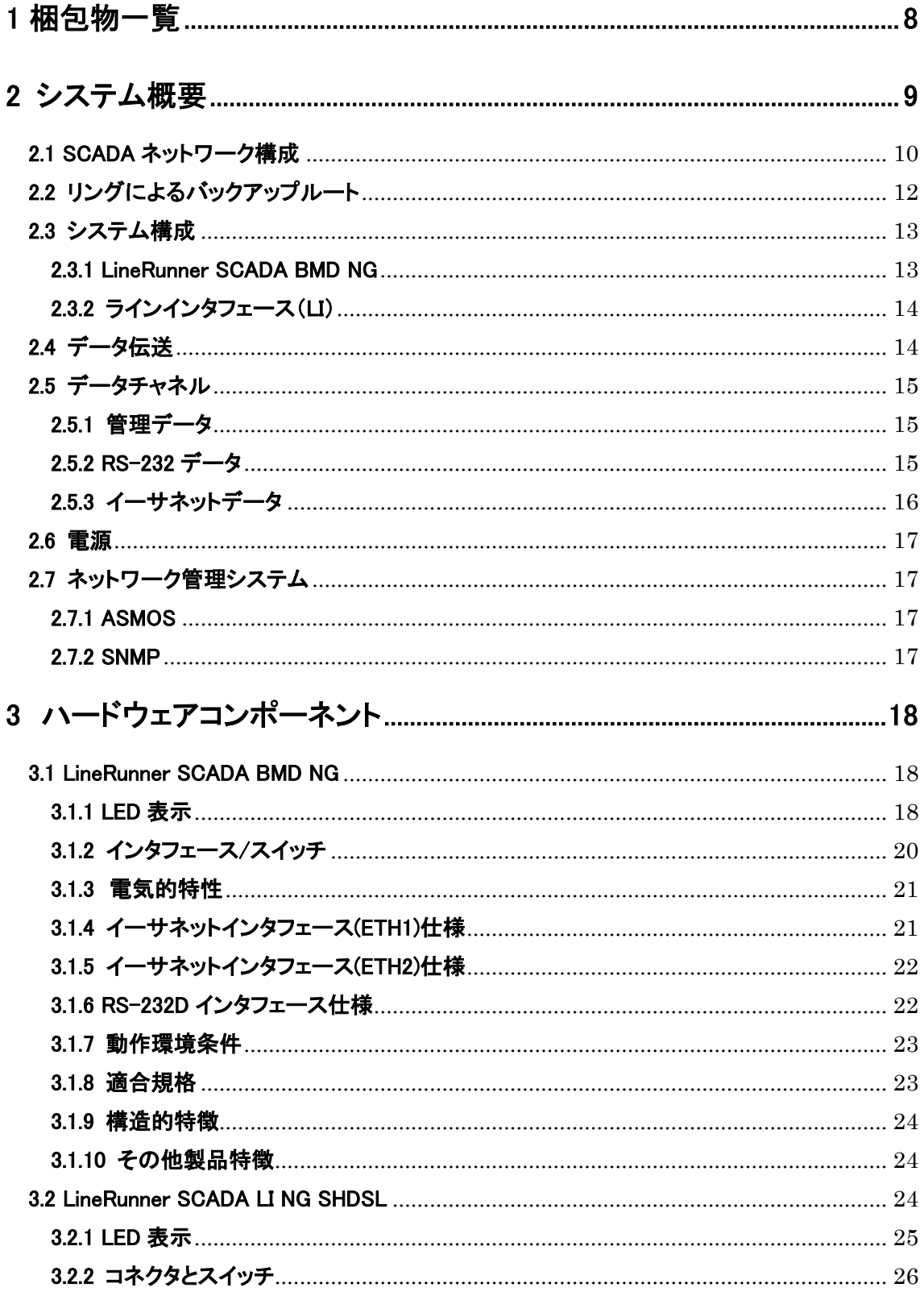

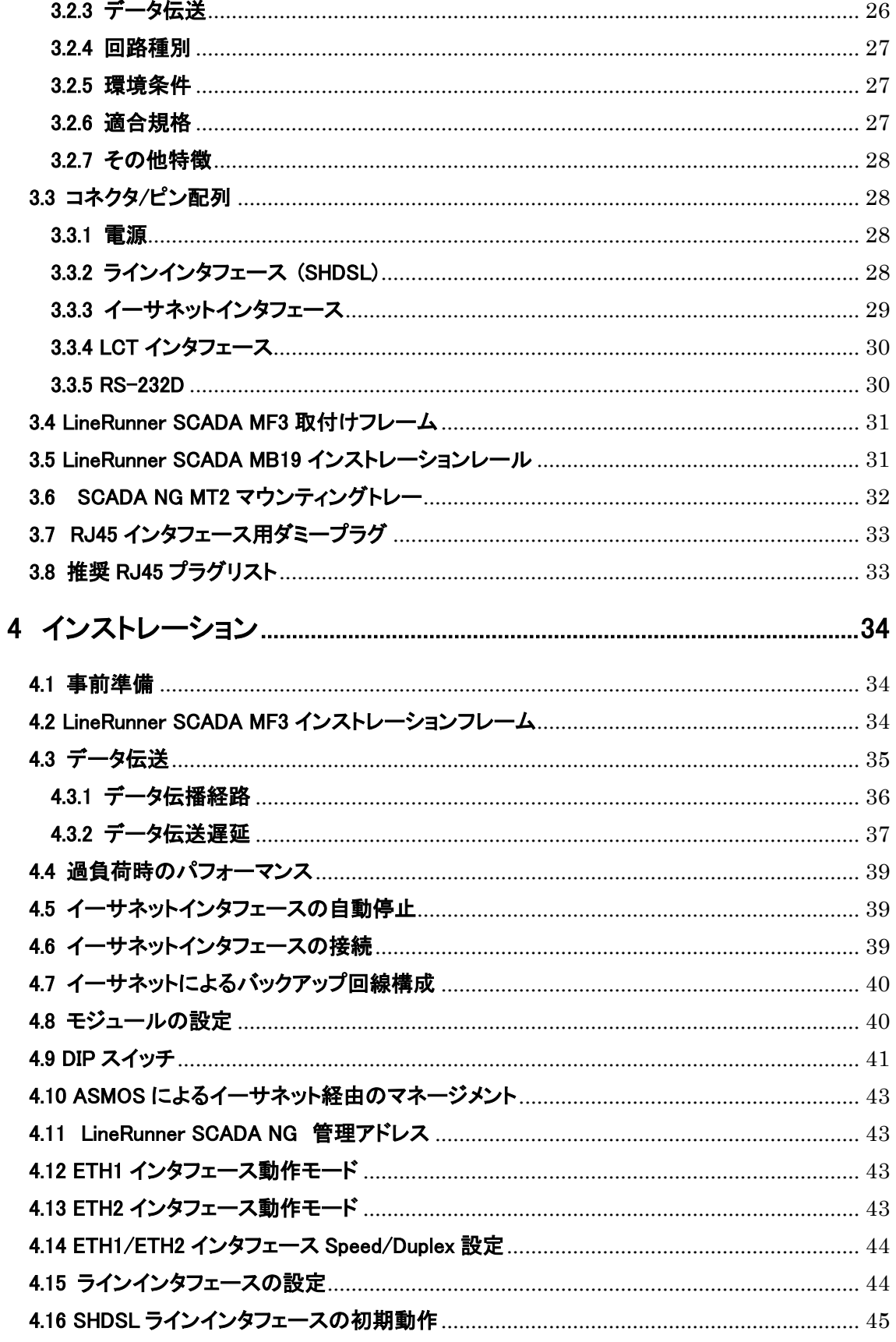

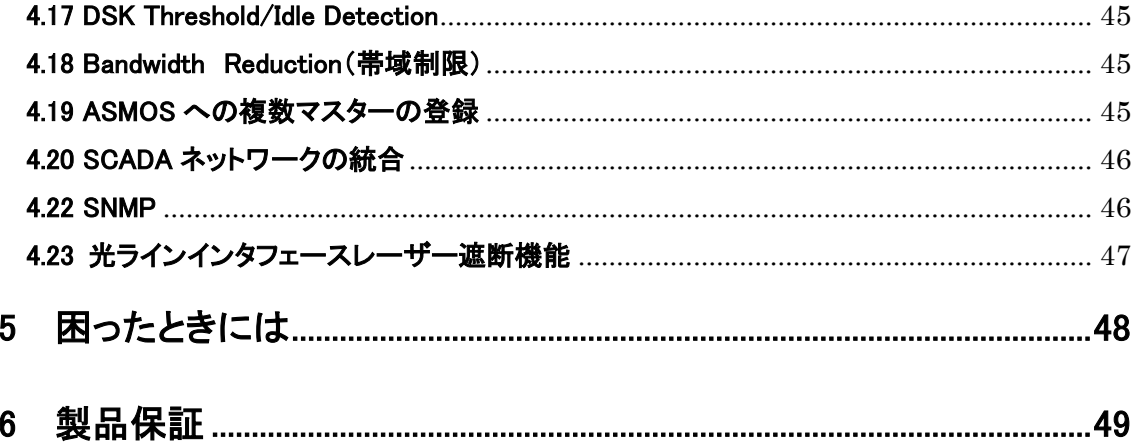

# <span id="page-7-0"></span>1 梱包物一覧

ご使用いただく前に本体と付属品を確認してください。万一、不足の品がありましたら、お手数 ですがお買い上げの販売店までご連絡ください。

#### ・LineRunner SCADA NG

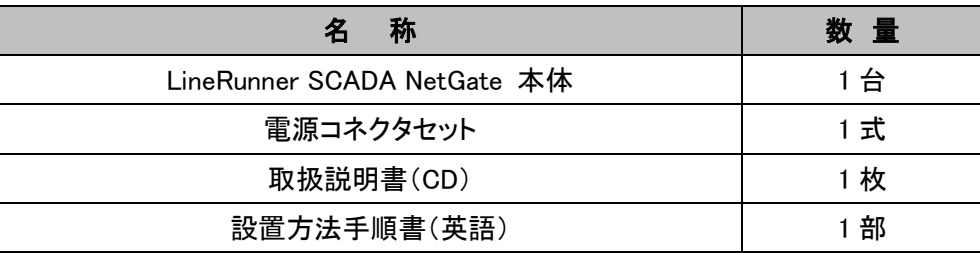

### ・LineRunner SCADA LI NG SHDSL(オプション)

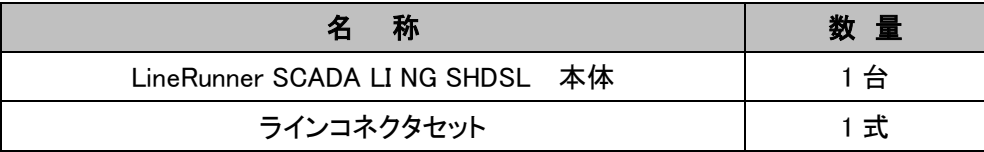

# はじめに – マニュアル内記号について

重要な部分には以下のマークを示してあります。

 注意: 説明に従って操作を行ってください。操作方法を誤った場合、誤動作、装置の故 障につながる恐れがあります。

補足: 補足事項を表しています。

#### <span id="page-8-0"></span>2 システム概要

以下、Keymile 社の *LineRunner SCADA NG* について説明します。SCADA は"Supervisory Control And Data Acquisition"の略で、監視制御とデータ収集を意味します。本製品は、長距離データ伝 送を想定しており、SCADA ネットワークという LineRunner SCADA NG モデム間の伝送ルートを使 用してデータを送信します。

LineRunner SCADA NG は、最大 11.3Mbps のデータ伝送が可能です。高速道路、鉄道線路、ガス パイプライン沿いのデータ伝送に加えて街中の信号制御といった短いルートに用いることもできま す。このように、各拠点間の既設メタル回線を利用して SCADA ネットワークを構築することで回 線敷設コストの節減を可能とします。

本製品は、1 伝送ルートにつき、最大 63 台まで LineRunner SCADA NG が接続可能で、SHDSL 通信方式(または1芯式光ファイバ:別途お問い合わせ下さい)で、上下対称のデータ伝送が可能 です。

端末側インタフェースはイーサネット 1、イーサネット 2(または V.24/V.28 準拠の RS-232 シリアル インタフェース:別途お問い合わせ下さい)のいずれかのアプリケーションインタフェースにて接続 します。

9

#### <span id="page-9-0"></span>2.1 SCADA ネットワーク構成

SCADA ネットワークは、下図のようにポイント・ツー・ポイント、ライン、またはリング構成を採ること ができます。

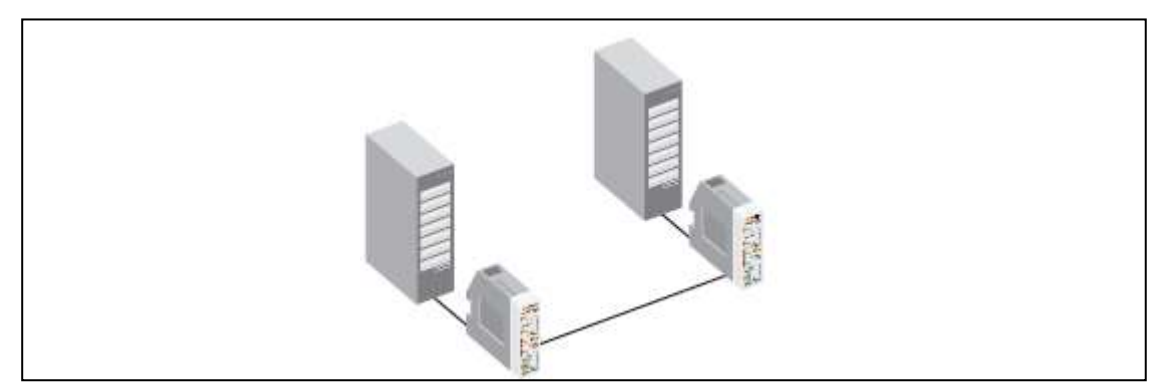

図 1. ポイント・ツー・ポイント接続

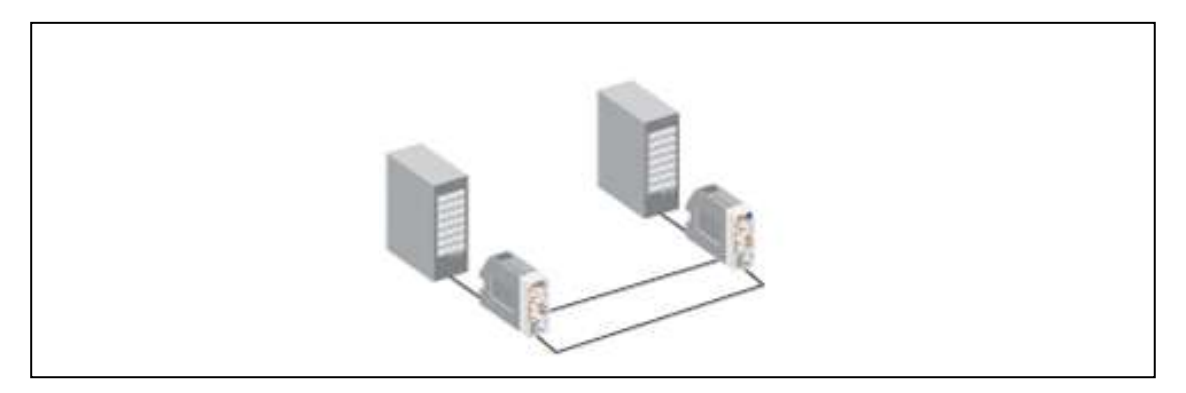

図 2. ポイント・ツー・ポイント接続(回線二重化)

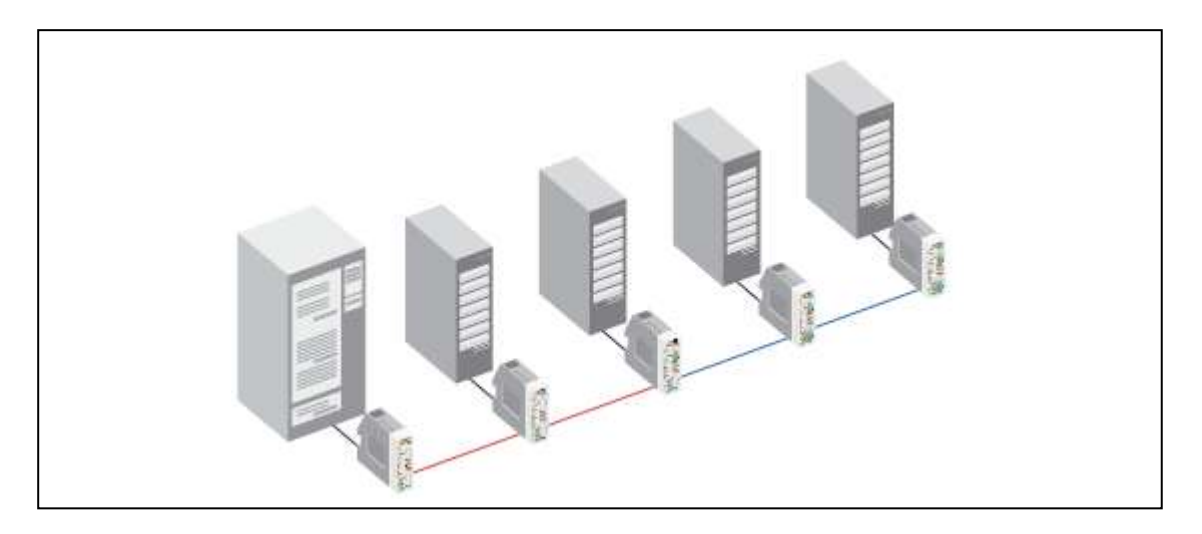

図 3. ライン接続

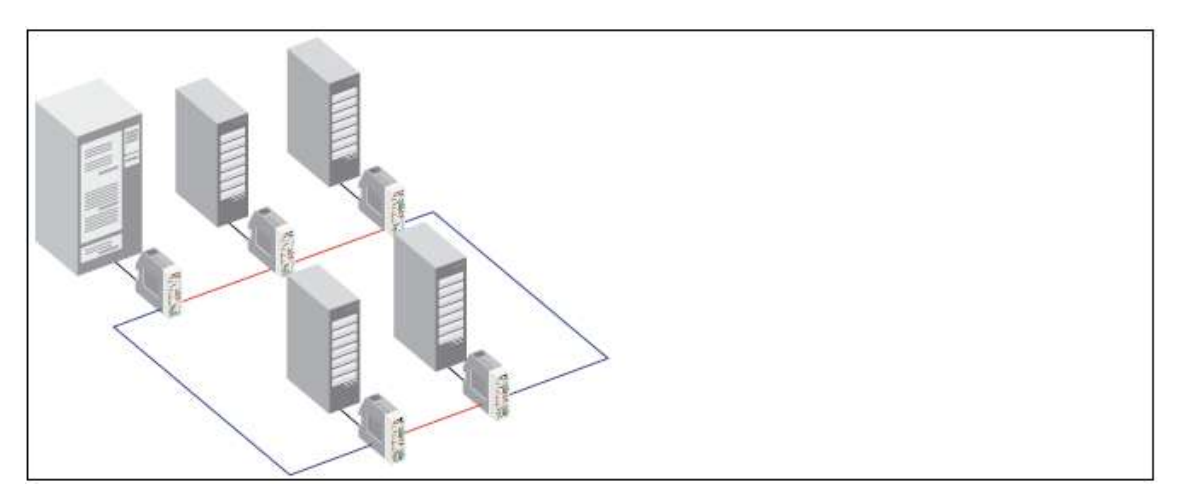

図 4.リング接続

イーサネットを経由して、ライン・リング構成の統合も可能です。詳細は、[「4.20 SCADA](#page-45-0) ネットワー [クの統合」](#page-45-0)に記載されています。

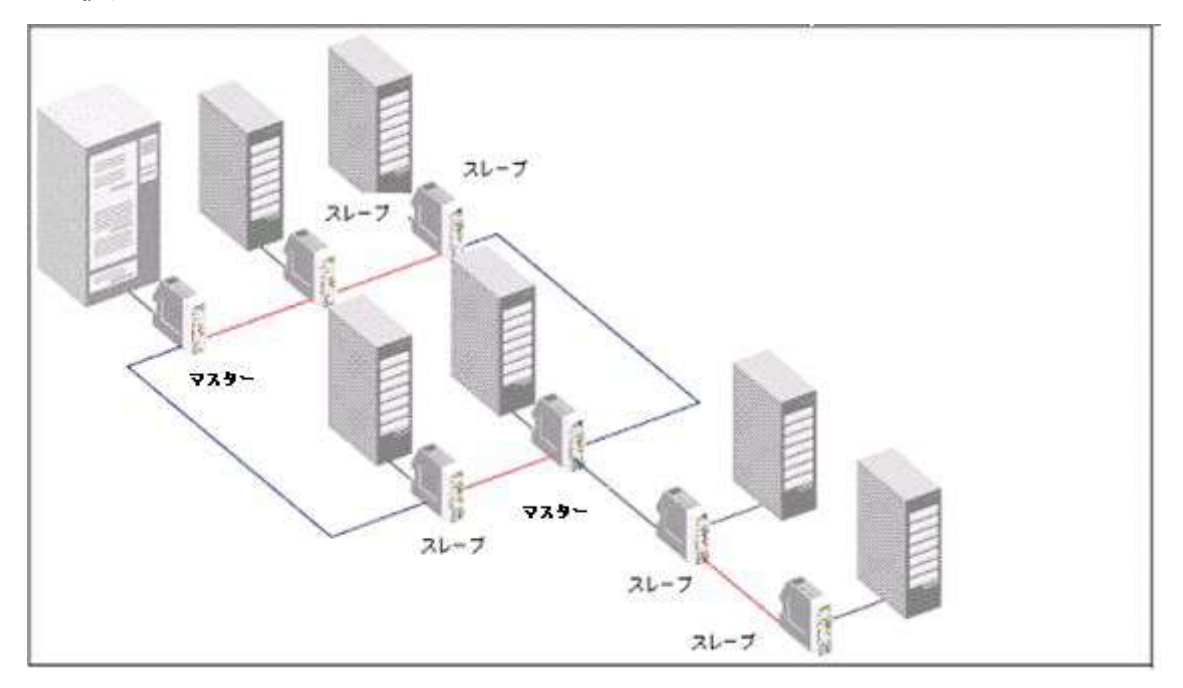

図 5. リング/ライン接続構成の統合

 LineRunner SCADA NG にはそれぞれ DIP スイッチを使用してマスター/各スレーブに管理 アドレスを割り当てます。詳細は、「4.9 DIP [スイッチ」](#page-40-0)に記載しています。

#### <span id="page-11-0"></span>2.2 リングによるバックアップルート

LineRunner SCADA NG は、SCADA ネットワークを通して長距離データ伝送を実現します。伝送ル ートは、災害時のケーブル断線・機器破損など外的影響を受けることでデータ伝送が中断される 可能性があります。

図 6.の赤線の中継区間において伝送ルートが中断された場合、その配下へアクセスができなく なります。リング構成を採ることで、伝送ルート上のある一箇所が中断されても他方のラインインタ フェースを経由して、データ伝送を維持することができます。

さらに、リング構成はデータ到達時間を短縮できるという利点もあります。LineRunner SCADA NG は SCADA ネットワーク内で双方向へ向けてデータを伝送します。データを受信する LineRunner SCADA NG は、先に届いたデータを処理し、後から届いたデータは破棄します。詳細は、[「2..4 デ](#page-13-1) [ータ伝送」](#page-13-1)を参照下さい。

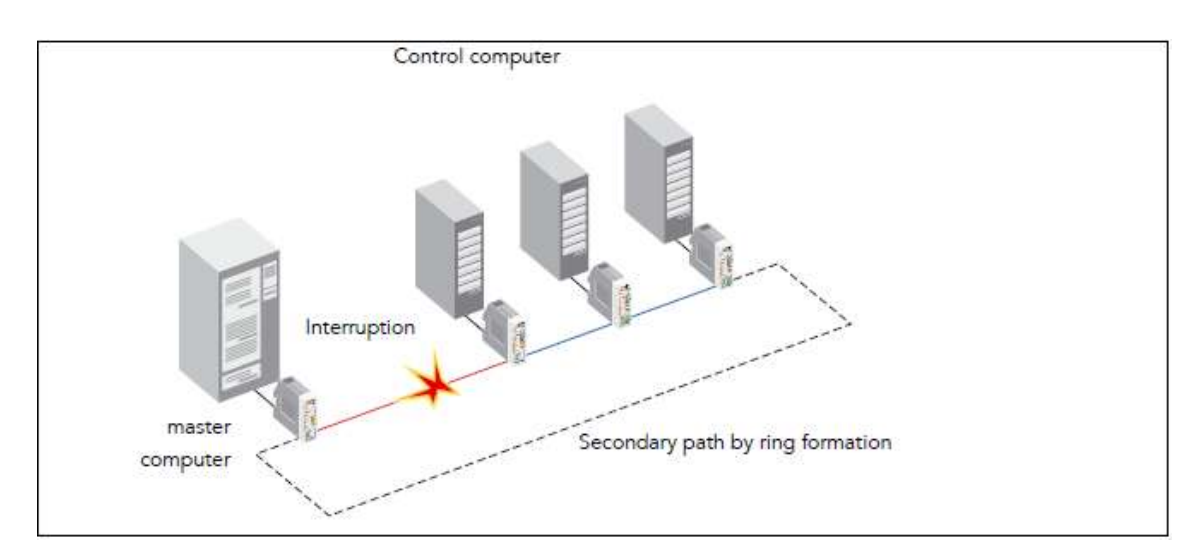

図 6. リングによるバックアップルート

光(SDH)、SHDSL 通信方式いずれのラインインタフェースもリング構成が可能です。

#### <span id="page-12-0"></span>2.3 システム構成

LineRunner SCADA NG は、筐体内部の主基板(LineRunner SCADA BMD NG)、ラインインタフェ ースモジュールにより構成されます。

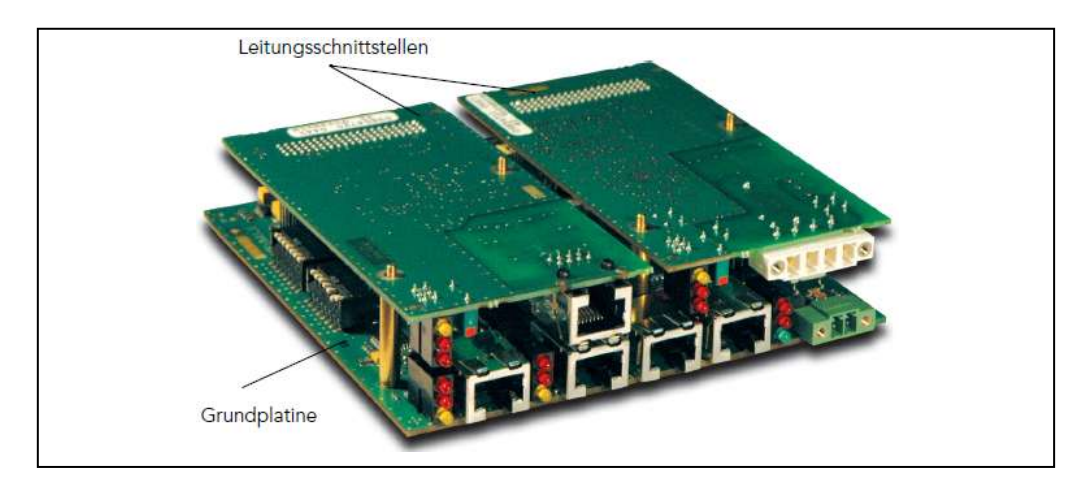

図 7. LineRUnner SCADA BMD NG : ベーシックボード

#### <span id="page-12-1"></span>2.3.1 LineRunner SCADA BMD NG

通信プロセッサは LineRunner SCADA BMD NG上にあります。通信プロセッサはユーザインタフェ ースを経由して端末装置からデータを受信し、ラインインタフェースモジュールを経由して伝送ル ートに転送します。同様に、伝送ルートから受信したデータを、ラインインタフェースモジュールを 経由して SCADA ネットワーク内の隣接する Line Runner SCADA NG へ転送します。このとき通信 プロセッサ上でデータを再生成することで、ジッタの影響を防ぎます。

フラッシュメモリ(EPROM)、LED、DIP スイッチが主基板上にあり、フラッシュメモリへは新・旧 2 つ のファームウェアを保存できます。

ファームウェアは完全互換ではありません。安定した通信を行う為には、接続する全ての LineRunner SCADA NG のファームウェアを統一することを推奨致します。

DIP スイッチにより、以下の内容を設定します:

- ・ SCADA ネットワーク内の LineRunner SCADA NG 管理アドレス
- ・ イーサネットインタフェースモード
- ・ RS-232 モード選択機能

詳細は、「4.9 DIP [スイッチ」](#page-40-0)を参照下さい。

#### <span id="page-13-0"></span>2.3.2 ラインインタフェース(LI)

ラインインタフェース(LI)は、主基板(LineRunner SCADA BMD NG)と伝送路を接続します。主基 板上には、2 枚のラインインタフェースを搭載することができます。 伝送回線に合わせて、異なる ラインインタフェースモジュールを搭載できます。

#### <span id="page-13-1"></span>2.4 データ伝送

以下に、ライン構成例を示します。データは、ライン構成の中継 LineRunner SCADA NGは2回線、 始点・終点の LineRunner SCADA NG は、1 回線を経由して隣接する LineRunner SCADA NG に転 送されます。

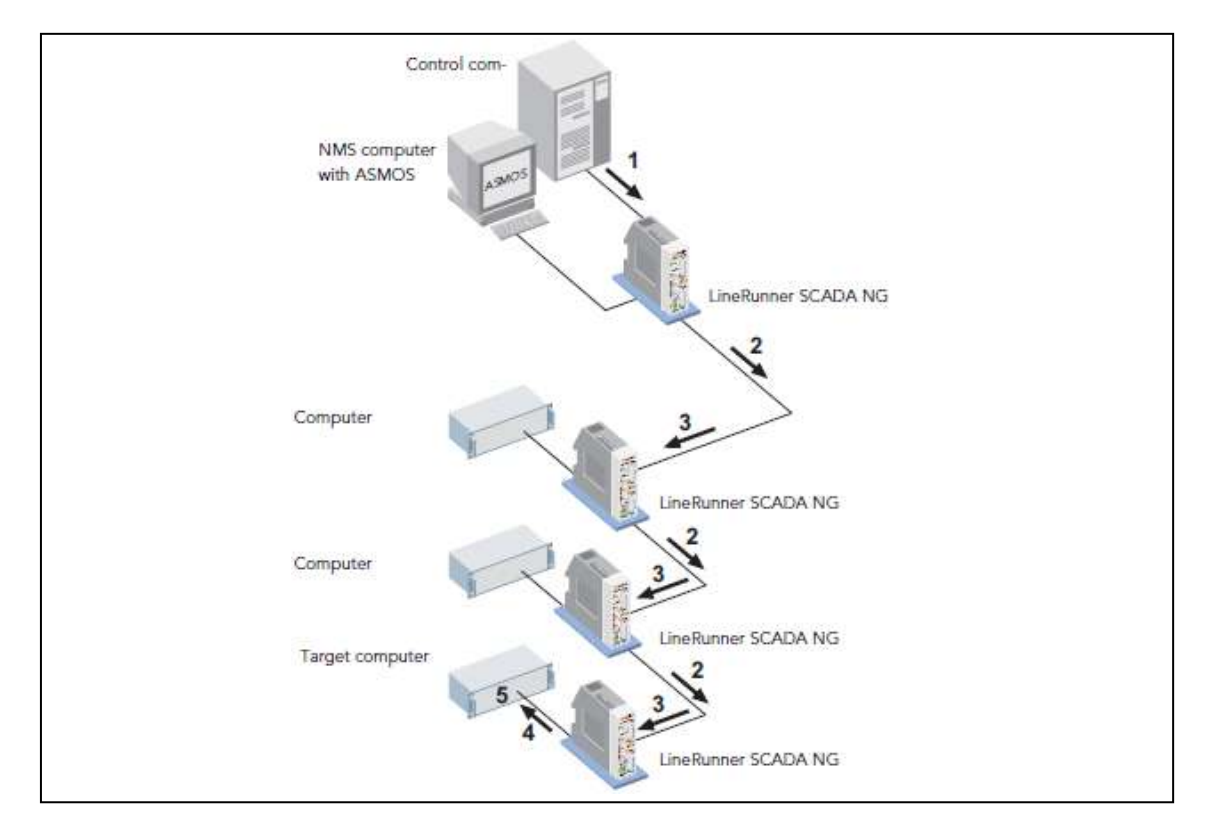

図 8.ライン構成のデータ経路

伝送ルートの帯域幅は、256 Kbps から 5.696 Mbps の範囲で区間ごとに異なります。

上図の例では、メインコンピュータがデータの送信源となっています。メインコンピュータと宛先コン ピュータの間にある各 LineRunner SCADA NG でデータが再生成され、宛先に届くまで順に転送さ れていきます。

<u><br>LJング構成の場合、データは双方の伝送ルートへ送信されます。</u> 通信端末接続する場合は、一般的な LAN 接続条件に従います。

LineRunner SCADA NG には、ハッシュテーブルがあり、このテーブルは、ユーザインタフェ ースに接続されている全ての装置の MAC アドレスが記録されており、エージングタイム後(デフォ ルト:300 秒)に自動更新されます。装置からの MAC アドレスが既にハッシュテーブルに存在する 場合、LineRunner SCADA NG はイーサネットインタフェースへデータを送信します。ブロードキャス トおよびマルチキャストパケットは全インタフェースへ送信します。

#### <span id="page-14-0"></span>2.5 データチャネル

HDLC プロトコルを用いて、ユーザデータは透過的に伝送ルート内で伝播されます。データチャネ ルの帯域幅は、設定した帯域幅に合わせて自動調整されます。

各データは以下の値にプライオリティ付けされ、異なるチャネルへ伝送されます。

- ・ 管理データ (1) ― 最優先
- ・ RS-232 データ (2)
- ・ イーサネット 1 データ (3)
- ・ イーサネット 2 データ (3)

#### <span id="page-14-1"></span>2.5.1 管理データ

管理データは、各 LineRunner SCADA NG で生成され、常に LineRunner SCADA NG 間で伝送さ れます。管理データ用に 128kbps の帯域が予約されています。管理データは常にイーサネットイン タフェース ETH1、ETH2 または RS-232 を経由して送信されます。RS-232 は SCADA ネットワーク のマスターへのみ接続可能です。

#### <span id="page-14-2"></span>2.5.2 RS-232 データ

RS-232 インタフェースは V.24/V.28 に準拠しています。LineRunner SCADA NGと各拠点の端末装 置間をポイント・ツー・ポイント接続のシリアルデータ伝送に使用します。 RS-232 データ用に、128kbps の帯域が予約されています。

#### <span id="page-15-0"></span>2.5.3 イーサネットデータ

各 LineRunner SCADA NGのイーサネットインタフェースへ接続する端末装置は 10Base-T(ETH1)、 または 10Base-T/100Base-TX(ETH2)経由で接続します。両インタフェースへ接続された端末装 置はそれぞれ別のネットワークへ属します。

学習されていない MAC アドレスの処理は、MAC フラッディングの設定に依存します。MAC フラッ ディングが有効の場合、パケットは全インタフェースへ送信されます。また、MAC フラッディングが 無効の場合、ブロードキャスト、マルチキャストおよび学習済み宛先 MAC アドレスを含むパケット のみをイーサネットインタフェースへ送信します

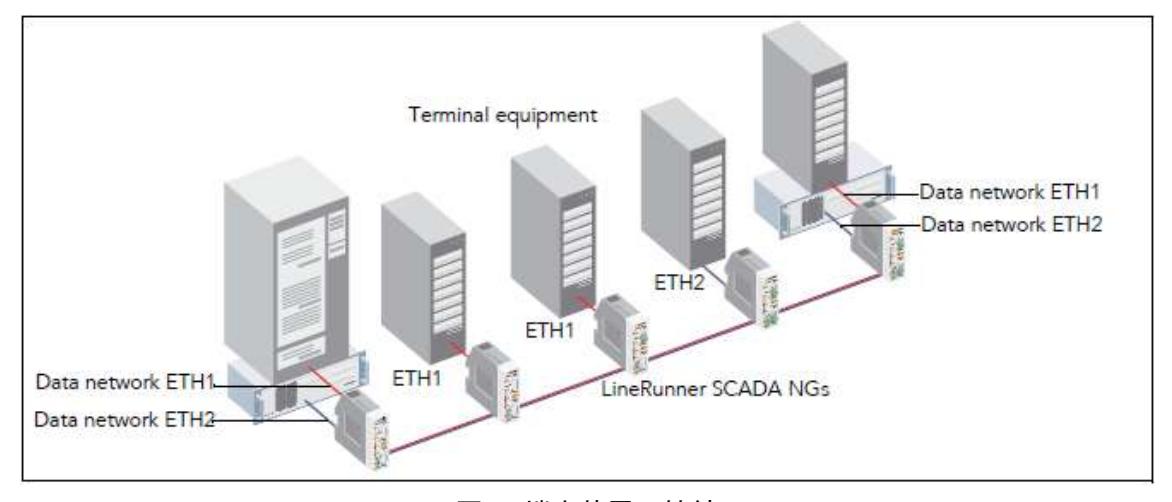

図 9.端末装置の接続

 上図の伝送ルートの帯域幅は 2 つの異なるネットワークによって共有されています。イ ーサネットインタフェース(ETH1/ETH2)ともに使用した場合の利用可能な帯域幅は以下 となります。

帯域幅 = ラインインタフェース伝送速度 — 管理データ — RS-232 データ ÷ 2

- ETH1/ETH2 は、ネットワーク管理システム用(ASMOS/SNMP)またはデータ用として使 用できます。 詳細は、「4.9 DIP [スイッチ」](#page-40-0)を参照ください。
- 複数の SCADA ネットワークを統合して、端末間のデータ通信を行う場合には"ETH2"を 使用します。管理データ(ASMOS/SNMP)は、ETH1 インタフェース経由で行います。

#### <span id="page-16-0"></span>2.6 電源

LineRunner SCADA NG は、オプションの AC 電源アダプタ、または AC-DC コンバータにて電源供 給します。

障害対策として、サージプロテクションタイプの電源を使用して、リング構成を採ることを推奨し ます。

#### <span id="page-16-1"></span>2.7 ネットワーク管理システム

LineRunner SCADA NGは、ネットワーク管理システム(ASMOS または SNMP)により設定、監視を 行います。

#### <span id="page-16-2"></span>2.7.1 ASMOS

KEYMILE LineRunner シリーズに特化したネットワーク管理システムです。ASMOS にて、 LineRunner SCADA NGの各種設定・ファームウェアアップグレード、またアラーム監視や統計デー タの表示等が可能です。

ASMOS に関する詳細は、「ASMOS 取扱説明書」を参照下さい。

#### <span id="page-16-3"></span>2.7.2 SNMP

SNMP マネージャによる LineRunner SCADA NG の監視も可能です。

SNMP 設定は ASMOS で行います。詳細は、「ASMOS 取扱説明書」を参照下さい。

# <span id="page-17-0"></span>3 ハードウェアコンポーネント

本章では、LineRunner SCADA NG のハードウェアコンポーネントについて説明します。

#### <span id="page-17-1"></span>3.1 LineRunner SCADA BMD NG

LineRunner SCADA NG の主基板は、次のインタフェースを搭載しています。

 ユーザインタフェース ・ETH1:10Base-T ・ETH2:100Base-TX ・RS-232D > マネージメントインタフェース

・RS-232D

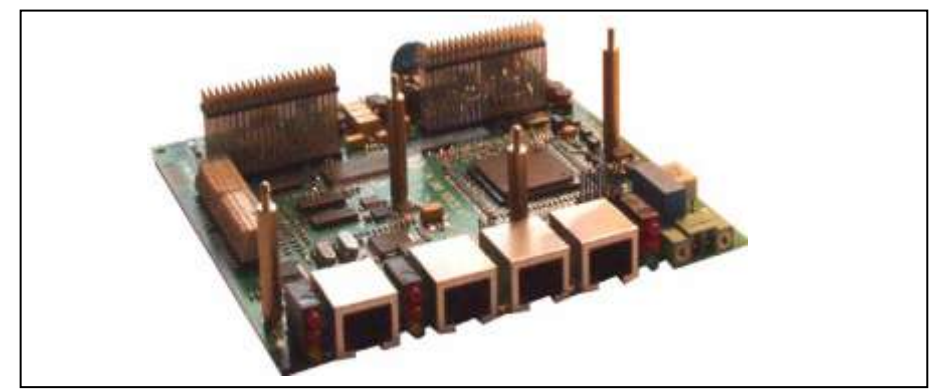

図 10.LineRunner SCADA BMD NG 外観

#### <span id="page-17-2"></span>3.1.1 LED 表示

LineRunner SCADA BMD NG の動作状態(正常・異常)は LED 表示されます。

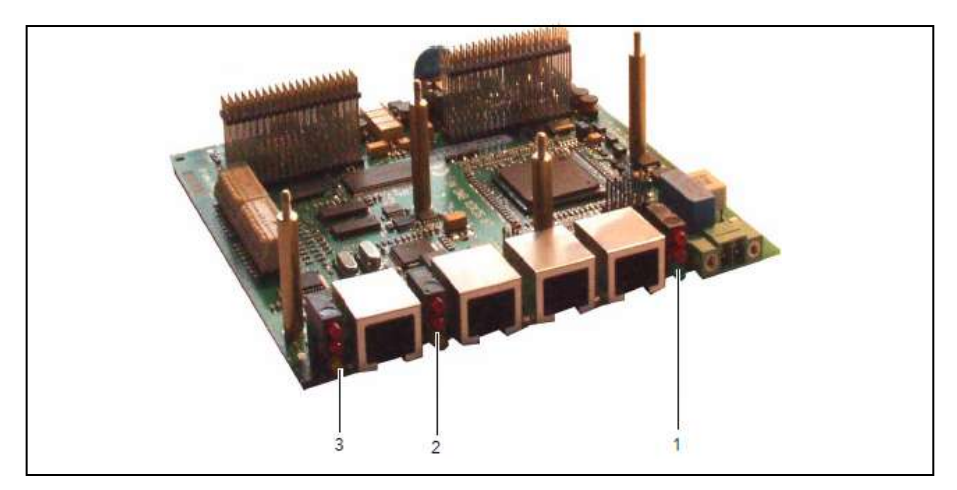

図 11. LineRunner SCADA BMD NG LED

LED は、図のように3ブロックから成り、それぞれ下記の通りです。

| $\pmb{\sharp}$ | <b>LED</b>                                                    | 色  | 表示 | 意味                        |
|----------------|---------------------------------------------------------------|----|----|---------------------------|
|                | (上から下)                                                        |    |    |                           |
| $\mathbf{1}$   | Error 2                                                       | 赤  | 点灯 | エラー                       |
| Power          |                                                               |    | 消灯 | 正常                        |
|                | Error 1                                                       | 赤  | 点灯 | エラー                       |
|                |                                                               |    | 消灯 | 正常                        |
|                | Power                                                         | 緑  | 点灯 | 電源オン                      |
|                |                                                               |    | 消灯 | 電源オフ                      |
|                | Error $1(\text{d}, \text{m})$ + Error $2(\text{d}, \text{m})$ |    |    | ASMOS ネットワーク管理システムのマーカ機   |
|                |                                                               |    |    | 能により、SCADA NG が選択されている状態  |
| $\overline{2}$ | <b>TD</b>                                                     |    | 消灯 | 送信正常                      |
| Ethernet 2     | <b>RD</b>                                                     | 赤  | 点灯 | 受信データなし                   |
|                |                                                               |    | 点滅 | 受信エラー                     |
|                |                                                               |    | 消灯 | 受信正常                      |
|                | Link                                                          | 黄  | 点灯 | リンク確立                     |
|                |                                                               |    | 点滅 | ネゴシエーション中                 |
|                |                                                               |    | 消灯 | リンクなし                     |
|                | 全て                                                            |    | 消灯 | DIP スイッチにより無効化状態          |
|                | RD(点灯) + Link(点灯)                                             |    |    | 自動停止状態                    |
|                |                                                               |    |    | 詳細は、「4.5 イーサネットインタフェースの自動 |
|                |                                                               |    |    | 停止」を参照                    |
|                | RD(点灯) + Link(点滅)                                             |    |    | 接続試行中                     |
| 3              | TD                                                            |    | 消灯 | 送信可能                      |
| Ethernet 1     | RD.                                                           | 赤  | 点灯 | 受信データなし                   |
|                |                                                               |    | 点滅 | 受信エラー                     |
|                |                                                               |    | 消灯 | 受信可能                      |
|                | Link                                                          | 黄  | 点灯 | リンク確立                     |
|                |                                                               | 点滅 |    | ネゴシエーション中                 |
|                |                                                               |    | 消灯 | リンクなし                     |
|                | RD(点灯) + Link(点灯)                                             |    |    | 自動停止状態                    |
|                |                                                               |    |    | 詳細は、「4.5 イーサネットインタフェースの自動 |
|                | RD(点灯) + Link(点滅)                                             |    |    | 停止」を参照                    |
|                |                                                               |    |    | 接続試行中                     |

表 1. LineRunner SCADA BMD NG: LED 表示と内容

#### <span id="page-19-0"></span>3.1.2 インタフェース/スイッチ

以下のインタフェースおよびスイッチが LineRunner SCADA BMD NGに組み込まれています。

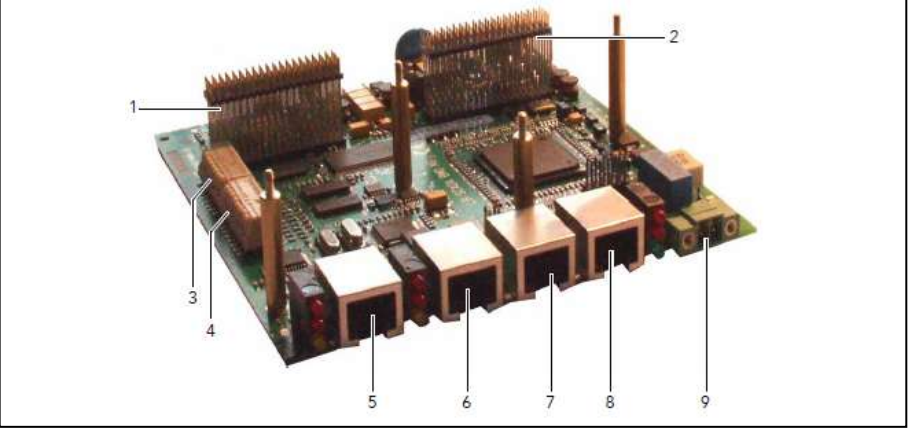

図 12. LineRunner SCADA BMD NG: インタフェース/スイッチ

| #              | 場所            | 内容                                   |
|----------------|---------------|--------------------------------------|
| $\mathbf{1}$   | 4 x 20 ピンコネクタ | ラインインタフェースモジュール 1 を LineRunner SCADA |
|                | ストリップ1        | <b>BMD NGに接続</b>                     |
| $\overline{2}$ | 4 x 20 ピンコネクタ | ラインインタフェースモジュール 2 を LineRunner SCADA |
|                | ストリップ 2       | <b>BMD NGに接続</b>                     |
| 3              | DIP スイッチ 1    | イーサネットまたはシリアルインタフェースによる管理(「4.9       |
|                |               | DIP スイッチ」を参照)                        |
| $\overline{4}$ | DIP スイッチ2     | 動作モード、SCADA ネットワーク内のアドレス(「4.9 DIP スイ |
|                |               | ッチ」を参照)                              |
| 5              | イーサネット1       | ユーザデータまたは管理データ用 10BaseT インタフェース      |
|                |               | ピン配列は「3.3.3 イーサネットインタフェース」を参照        |
| 6              | イーサネット2       | ユーザデータまたは管理データ用 10/100 BaseT インタフェ   |
|                |               | ース                                   |
|                |               | ピン配列は「3.3.3 イーサネットインタフェース」を参照        |
| $\overline{7}$ | アプリケーション      | アプリケーションデータ用のインタフェース                 |
|                | インタフェース       | ピン配列は「3.3.5 RS-232D」を参照              |
|                | RS-232D       |                                      |
| 8              | RS-232D LCT   | ローカルマネージメント用(ASMOS)の PC に接続          |
|                | (ローカルマネージメント  | ピン配列は「3.3.4 LCT インタフェース」を参照          |
|                | インタフェース)      |                                      |
| 9              | 電源コネクタ        | AC 電源アダプタ、または AC-DC コンバータを接続         |
|                |               | ピン配列は「3.3.1 電源」を参照                   |

表 2. LineRunner SCADA BMD NG: インタフェース/スイッチ

#### <span id="page-20-0"></span>3.1.3 電気的特性

表 3.LineRunner SCADA NG:電気的特性

| 特徴                          |                                    |
|-----------------------------|------------------------------------|
| 絶対最大定格(HW version: G01)     | DC 10.8V $\sim 28.8V$              |
| 絶対最大定格(HW version: G02/G03) | DC 20 $\sim$ 75V                   |
| 雷源供給                        | ・オプション AC 電源アダプタ、AC-DC コンバータ       |
|                             | ・RPS(Remote Power Supply)によるリモート給電 |
| データ伝送時の最大消費電力               |                                    |
| LineRunner SCADA BMD NG     | 6W 未満                              |

表 4. LineRunner SCADA BMD NG: インタフェースおよび回路種別

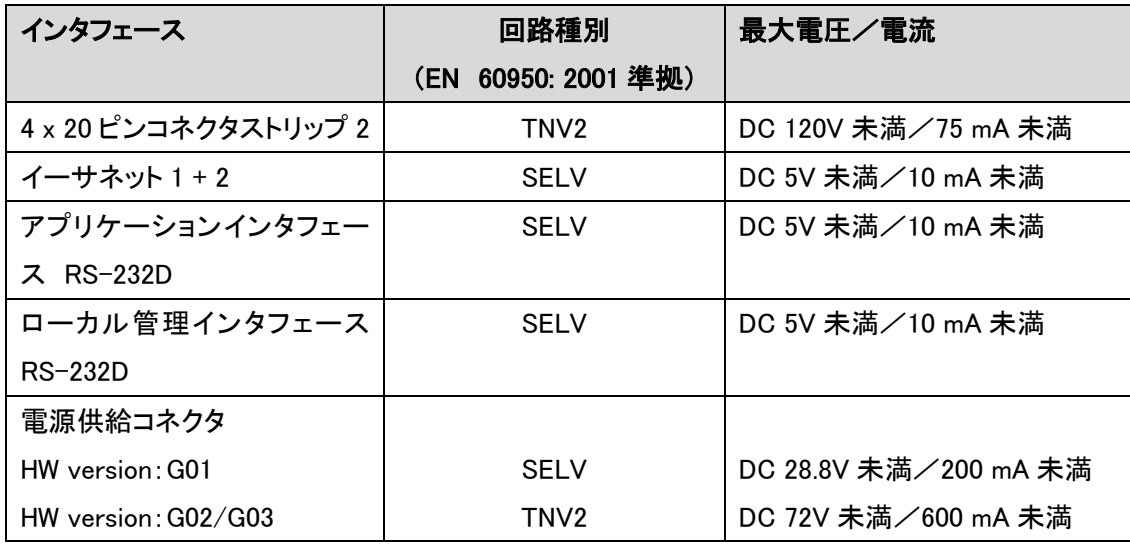

## <span id="page-20-1"></span>3.1.4 イーサネットインタフェース(ETH1)仕様

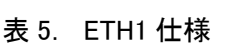

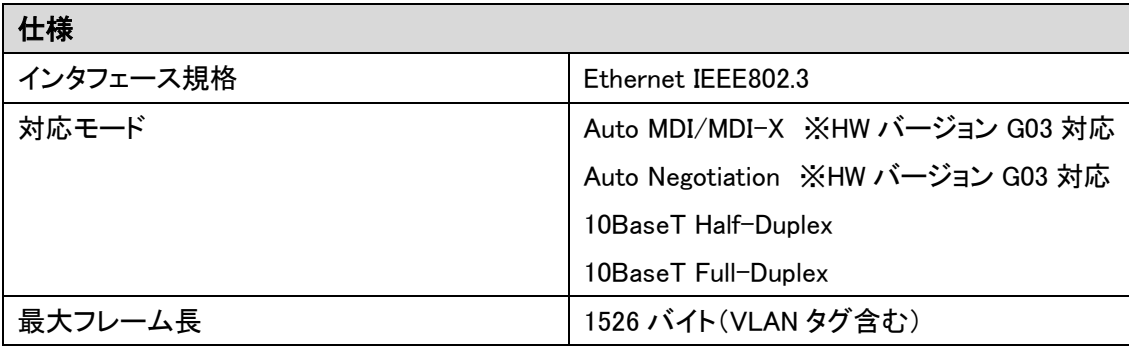

#### <span id="page-21-0"></span>3.1.5 イーサネットインタフェース(ETH2)仕様

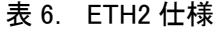

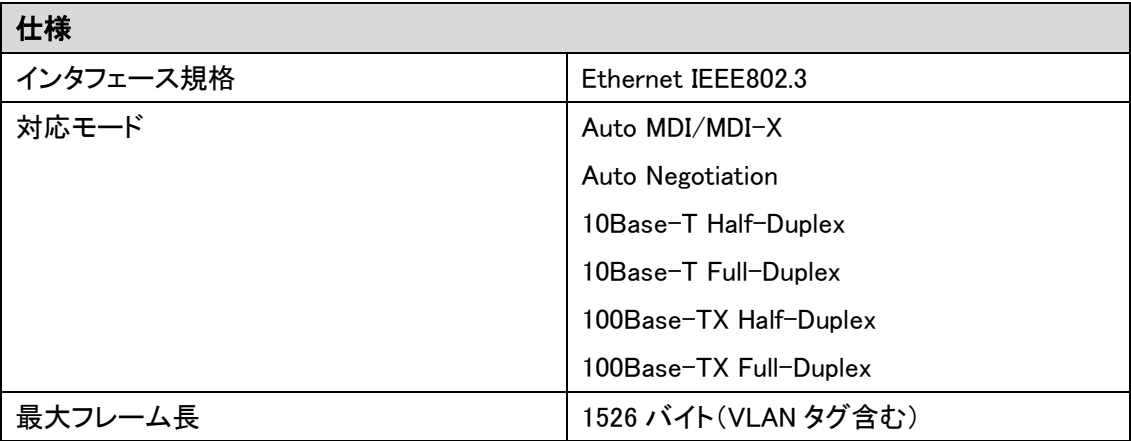

#### <span id="page-21-1"></span>3.1.6 RS-232D インタフェース仕様

表 7. RS-232D 仕様

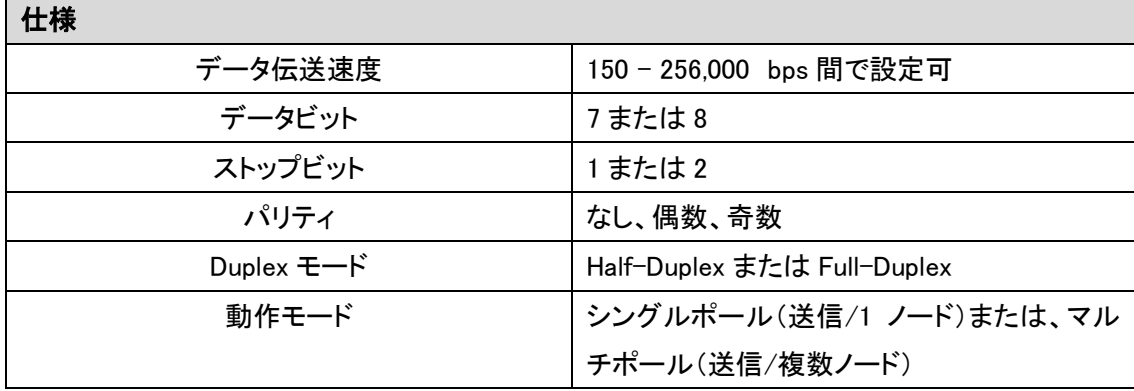

<u>▲●</u><br>イーサネットインタフェース ETH1, 2 ポートについて

LineRunner SCADA NetGate の ETH ポートを使用する際は、接続するネットワーク機器との相性 がありますので、下記の点にご注意ください。

◆接続するネットワーク機器の Ethernet コントローラ(PHY チップ)が Broadcom 社製の場合、 10Base-T 接続時に、通信エラーが発生することがあります。

通信エラーが発生する場合、下記 1or2 の対策を行うことで改善致します。

1. LineRunner SCADA NetGate ETH2 ポートを 100Base-Tx 接続で使用する。

2.L2 スイッチなどの機器を ETH ポートとネットワーク機器の間に入れる。

#### <span id="page-22-0"></span>3.1.7 動作環境条件

以下の表に動作時の環境条件を示します。

表 8.LineRunner SCADA BMD NG:設置環境条件

| 動作時             |                                                              |
|-----------------|--------------------------------------------------------------|
| 温度(縦置き設置時)      | $-25 \sim +70^{\circ}C$                                      |
|                 | LineRunner SCADA NG間に最低 15mm の<br><u>/I</u><br>スペースを確保してください |
| 温度(MF3 内横置き設置時) | $-25 \sim +55^{\circ}C$                                      |
| 相対湿度            | 10 ~ 90% (結露なきこと)                                            |
| 保存時             |                                                              |
| 温度              | $-40 \sim +85^{\circ}C$                                      |
| 相対湿度            | 10<br>$\sim$ 95%                                             |
| 輸送時             |                                                              |
| 温度              | $-25 \sim +70^{\circ}C$                                      |
| 相対湿度            | $\sim$ 95%<br>60                                             |

#### <span id="page-22-1"></span>3.1.8 適合規格

以下の表に本製品が適合している規格を示します。

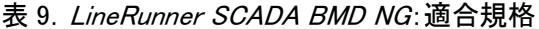

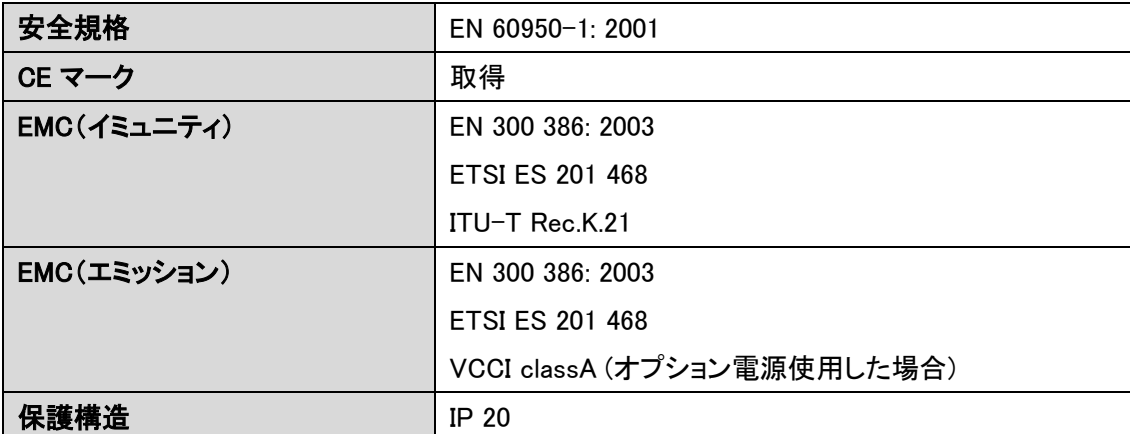

#### <span id="page-23-0"></span>3.1.9 構造的特徴

下表に本製品の構造的特徴を示します。

表 10. LineRunner SCADA BMD NG

| 寸法(幅×高さ×奥行き)         | $(W)$ 43 × (H) 135 × (D) 150 mm |
|----------------------|---------------------------------|
| 重量(ラインインタフェース x2 含む) | 約 400g                          |
| 取り付け方法               | ・DIN レール/EN550022-35x 7.5/15    |
|                      | •LineRunner SCADA MF3           |
|                      | •LineRunner SCADA MB19          |

#### <span id="page-23-1"></span>3.1.10 その他製品特徴

下表に本製品のその他の特徴を示します。

表 11. LineRunner SCADA BMD NG

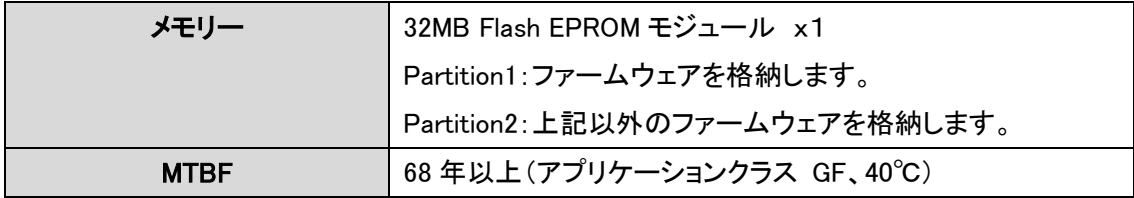

#### <span id="page-23-2"></span>3.2 LineRunner SCADA LI NG SHDSL

LineRunner SCADA LI NG SHDSL ラインインタフェースは、SHDSL にてデータ伝送を行うモジュー ルです。

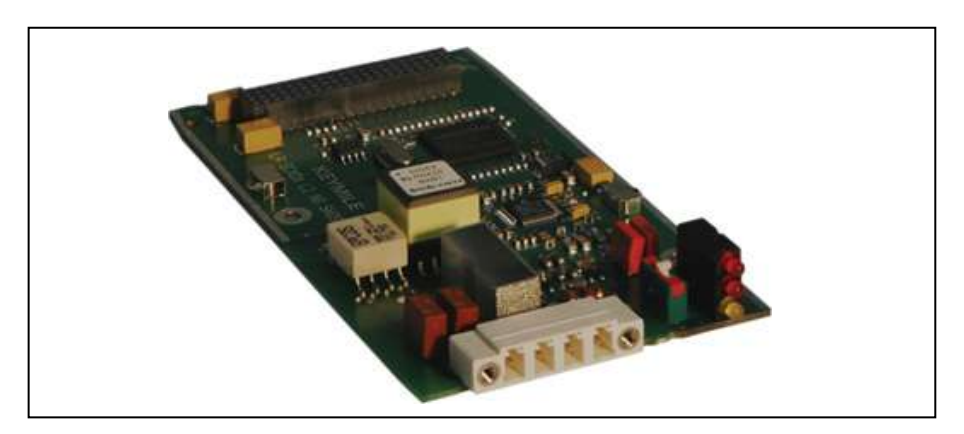

図 13. LineRunner SCADA LI NG SHDSL: 外観

#### <span id="page-24-0"></span>3.2.1 LED 表示

ラインインタフェース状態は、LED 表示されます:

LED はモジュール正面に位置しています。

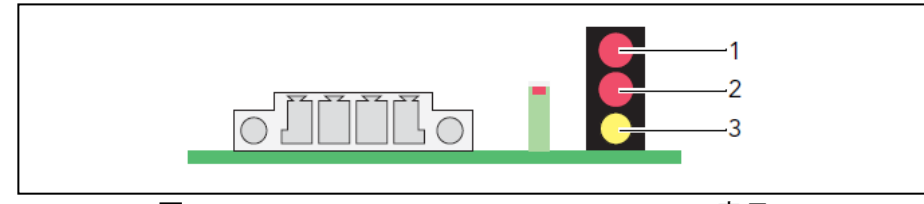

図 14.LineRunner SCADA LI NG SHDSL:LED 表示

表 12. LineRunner SCADA LI NG SHDSL: LED 表示

| #              | <b>LED</b> | 色 | 状態 | 表示内容                 |
|----------------|------------|---|----|----------------------|
|                | F          |   |    | 「下表 13」を参照           |
| $\mathfrak{p}$ | N          | 赤 | 点灯 | 近隣のモデムとの論理的接続なし、切断状態 |
|                | Local      |   | 点滅 | 接続確立中または障害           |
|                | Interface  |   | 消灯 | 接続確立状態               |
| 3              | Line       | 黄 | 点灯 | リンク確立状態              |
|                |            |   | 点滅 | リンク確立中(トレーニング中)      |
|                |            |   | 消灯 | リンク確立なし              |

表 13. LineRunner SCADA LI NG SHDSL: LED 表示組み合わせとその内容

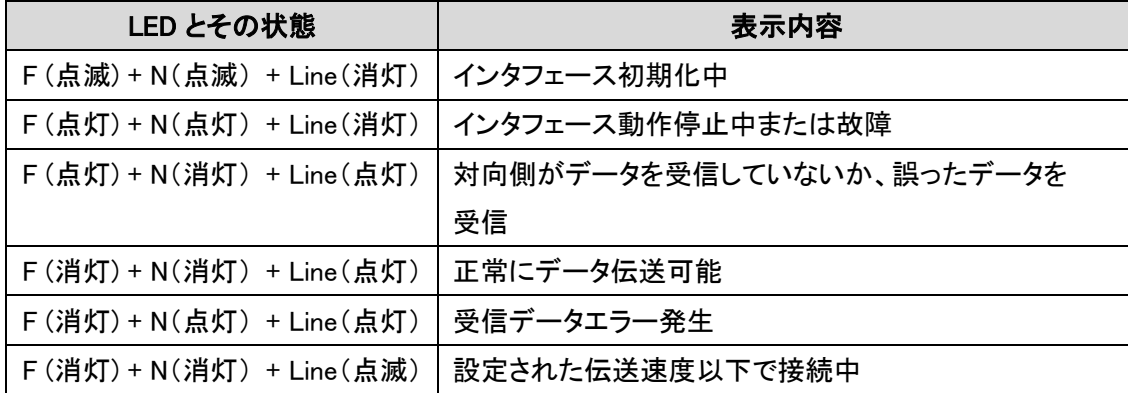

#### <span id="page-25-0"></span>3.2.2 コネクタとスイッチ

下記インタフェースとスイッチが、LineRunner SCADA LI NG SHDSL モジュール上に組み込まれて います。

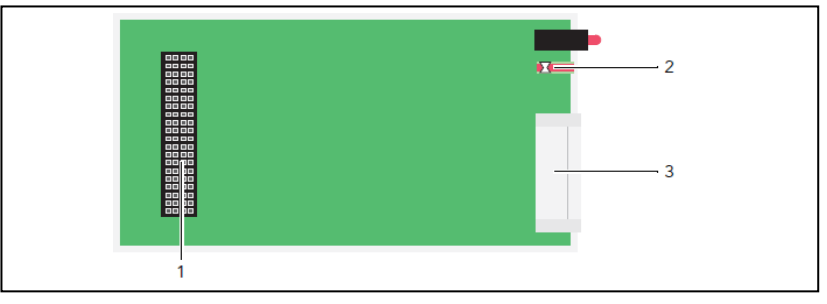

図 15. LineRunner SCADA LI NG SHDSL: コネクタ

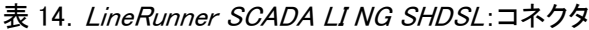

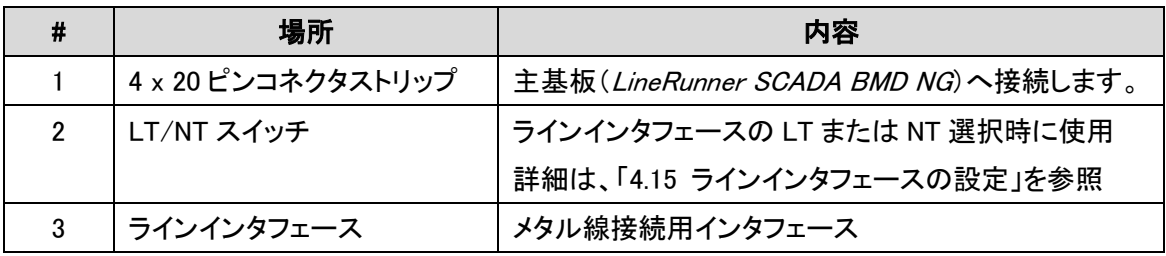

#### <span id="page-25-1"></span>3.2.3 データ伝送

下表にデータ伝送の特徴を示します。

表 15. LineRunner SCADA LI NG SHDSL:データ伝送距離特性

| 伝送速度              |           |          |           |           |                   |                   |                   |
|-------------------|-----------|----------|-----------|-----------|-------------------|-------------------|-------------------|
| 線径                | 256Kbps   | 512Kbps  | 1024Kbps  | 2048Kbps  | 2304Kbps          | 4608Kbps          | 5696Kbps          |
| 0.4 <sub>mm</sub> | $7.5$ Km  | $6.3$ Km | $5.3$ Km  | $4.3$ Km  | 4.1Km             | 3Km               | $2.7$ Km          |
| 0.5 <sub>mm</sub> | 10.4Km    | 8.8Km    | $7.3$ Km  | $5.7$ Km  | 5.4 <sub>km</sub> | 3.8 <sub>km</sub> | 3.4 <sub>km</sub> |
| 0.6 <sub>mm</sub> | 13.7Km    | 11.5Km   | $9.3$ Km  | 6.9Km     | $6.6$ Km          | 4.6Km             | $4.1$ Km          |
| 0.8 <sub>mm</sub> | $21.1$ Km | 17.2Km   | 13Km      | $9.3$ Km  | 8.8 <sub>km</sub> | $6.1$ Km          | 5.4Km             |
| 0.9 <sub>mm</sub> | 25Km      | $20$ Km  | 14.8Km    | $10.5$ Km | 9.9Km             | 6.8 <sub>km</sub> | $6.1$ Km          |
| 1.0 <sub>mm</sub> | 29Km      | 22.6Km   | $16.5$ Km | 11.6Km    | $10.9$ Km         | $7.6$ Km          | $6.7$ Km          |
| 1.2 <sub>mm</sub> | 36.9Km    | 27.7Km   | 19.8Km    | 13.9Km    | 13Km              | 9Km               | 8Km               |
| 1.4 <sub>mm</sub> | 44.5Km    | 32.6Km   | 23Km      | 16.1Km    | 15.1Km            | 10.4Km            | $9.2$ Km          |

#### <span id="page-26-0"></span>3.2.4 回路種別

以下の表にインタフェースの回路種別を示します。

表 16. LineRunner SCADA LI NG SHDSL:インタフェースの回路種別

| EN 60950:2001 に基づく | 最大電圧/電流             |
|--------------------|---------------------|
| 回路種別               |                     |
| TNV1               | DC 3.3V 未満/10 mA 未満 |

#### <span id="page-26-1"></span>3.2.5 環境条件

以下の表は、動作、保存、輸送時の環境条件を示したものです。

表 17. LineRunner SCADA LI NG SHDSL: 環境条件

| 動作時             |                         |
|-----------------|-------------------------|
| 温度(縦置き設置時)      | $-25 \sim +70^{\circ}C$ |
| 温度(MF3 内に平行設置時) | $-25 \sim +55^{\circ}C$ |
| 相対湿度            | 10 ~ 95% (結露なきこと)       |
| 保存時             |                         |
| 温度              | $-40 \sim +85^{\circ}C$ |
| 相対湿度            | $10 \sim 95\%$          |
| 輸送時             |                         |
| 温度              | $-25 \sim +70^{\circ}C$ |
| 相対湿度            | 60<br>$\sim$ 95%        |

#### <span id="page-26-2"></span>3.2.6 適合規格

以下表に本モジュールが適合する規格を示します。

表 18.LineRunner SCADA LI NG SHDSL:適合規格

| 安全規格        | EN 60950-1: 2001       |
|-------------|------------------------|
| 伝送方式        | ITU-T G.991.2 Annex B  |
| EMC(イミュニティ) | EN 300 386: 2003       |
|             | <b>ETSI ES 201 468</b> |
|             | ITU-T Rec.K.20         |
| EMC(エミッション) | EN 300 386: 2003       |
|             | <b>ETSI ES 201 468</b> |

#### <span id="page-27-0"></span>3.2.7 その他特徴

以下表に本モジュールの MTBF を示します。

表 19. LineRunner SCADA LI NG SHDSL: MTBF

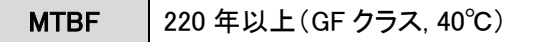

#### <span id="page-27-1"></span>3.3 コネクタ/ピン配列

※指定ジャックやプラグは、モジュールに使用される形状によって異なります。

#### <span id="page-27-2"></span>3.3.1 電源

コネクタタイプ:2 ピンプラグ(Phoenix Mini-Combicon)

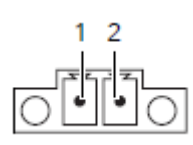

#### 表 20.電源コネクタ

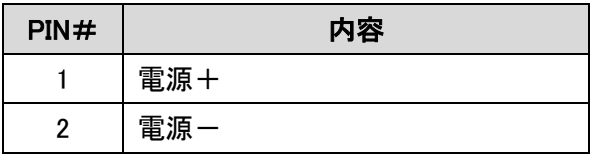

#### <span id="page-27-3"></span>3.3.2 ラインインタフェース (SHDSL)

コネクタタイプ:4 ピンプラグ(Phoenix Mini-Combicon)

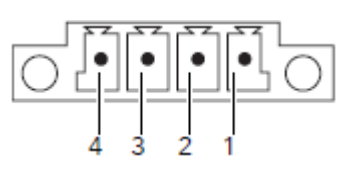

表 21.ラインコネクタ

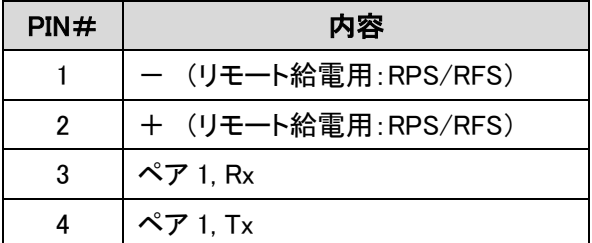

<span id="page-28-0"></span>3.3.3 イーサネットインタフェース

コネクタタイプ:RJ45

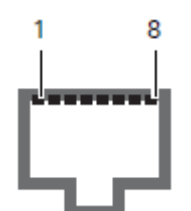

表 22. イーサネットコネクタ(MDI - EIA/TIA T568A)

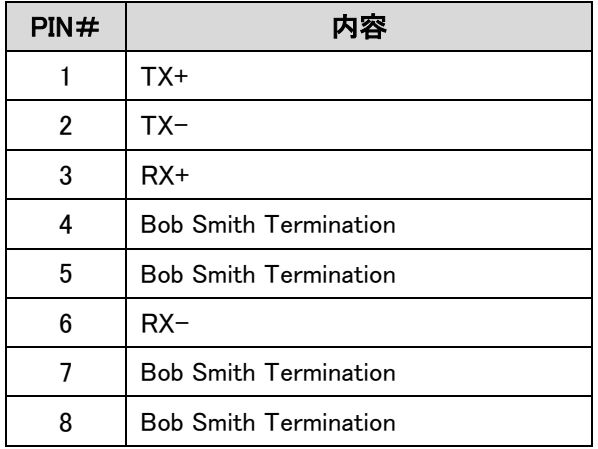

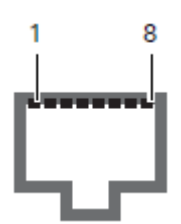

PIN# | わないのは 内容 RX+ 2  $\vert$  RX- | TX+ 4 Bob Smith Termination

表 23. イーサネットコネクタ(MDIX - EIA/TIA T568A)

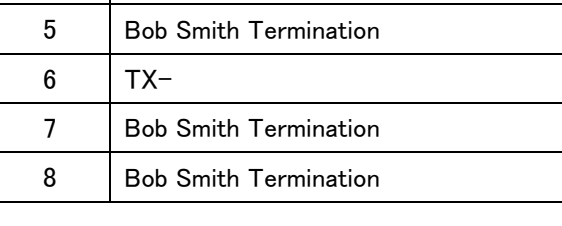

<span id="page-29-0"></span>3.3.4 LCT インタフェース

コネクタタイプ:RJ45

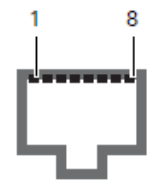

表 24.LCT インタフェースコネクタ

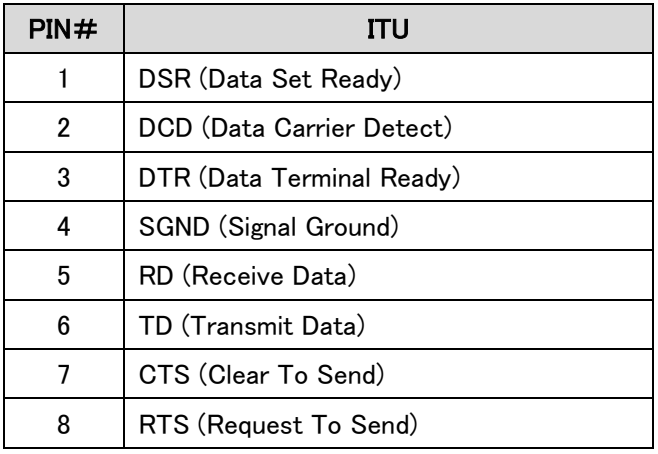

### <span id="page-29-1"></span>3.3.5 RS-232D

コネクタタイプ:RJ45

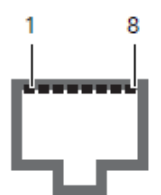

表 25.RS-232D コネクタ

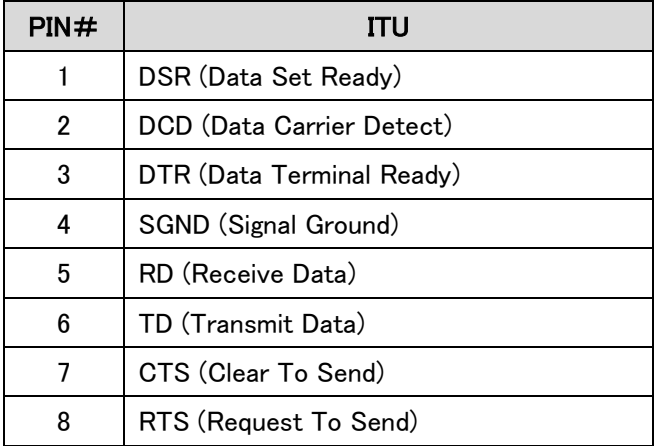

#### <span id="page-30-0"></span>3.4 LineRunner SCADA MF3 取付けフレーム

LineRunner SCADA MF3は、19 インチラックへ取り付け LineRunner SCADA NG × 2 台を設置 可能です。

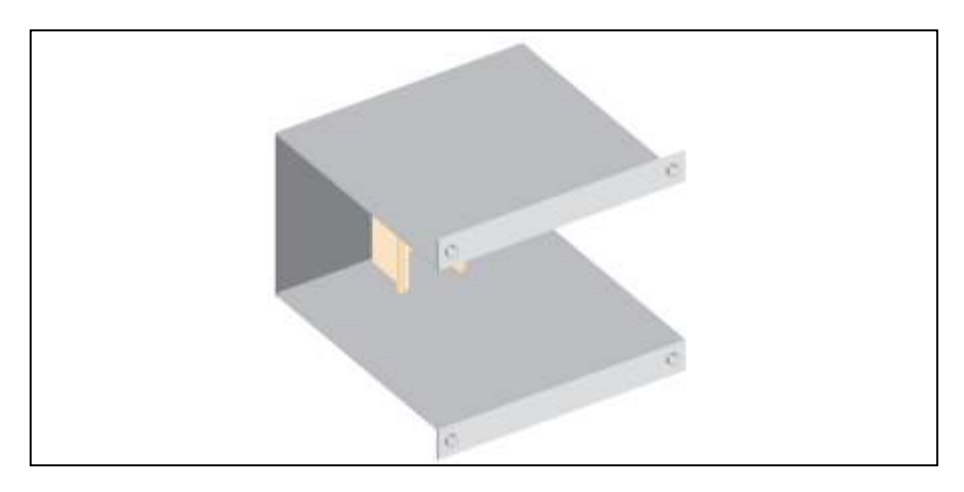

図 16. LineRunner SCADA NG 取付けフレーム

#### 構造的特徴

以下の表に取付けフレームの構造的特徴を示します。

表 26. LineRunner SCADA NG 取付けフレーム

| 寸法(幅×高さ×奥行き) | $(W)$ 142 $\times$ (D) 129 $\times$ (H) 160mm |
|--------------|-----------------------------------------------|
| 重量           | 300 <sub>g</sub>                              |
| 設置場所         | サブラック(3U)                                     |

### <span id="page-30-1"></span>3.5 LineRunner SCADA MB19 インストレーションレール

LineRunner SCADA MB19 は、19 インチラックへの SCADA NG の垂直に取付けて使用します。

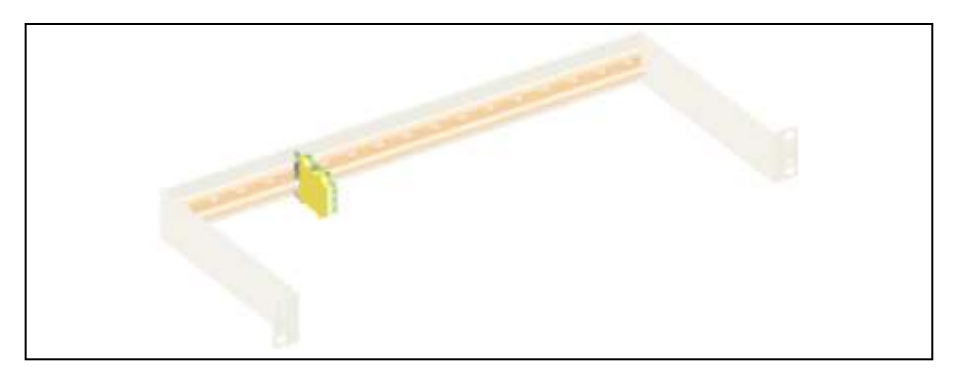

図 17.LineRunner SCADA MB19

#### 構造的特徴

以下の表はインストレーションレールの構造的特徴を示しています。

表 27. LineRunner SCADA NG MB19 インストレーションレール

| 寸法(高さ×幅×奥行き) | $43 \times 524 \times 188$ mm |
|--------------|-------------------------------|
| 重量           | 約 600g                        |
| 設置場所         | 19 インチサブラック                   |
| 設置に必要なスペース   | 4 U                           |

#### <span id="page-31-0"></span>3.6 SCADA NG MT2 マウンティングトレー

LineRunner SCADA NG MT2 は、2 台の SCADA NG(または RFS/RPS)の壁面への取り付け、平 面設置(例:19 インチキャリアプレート)、DIN レールのないコントロールキャビネットへの取付け、 サブシステム(例:自動改札機)での利用といった幅広い取付け方法を提供します。 オプションと して、アクリル足の取り付けも可能です。

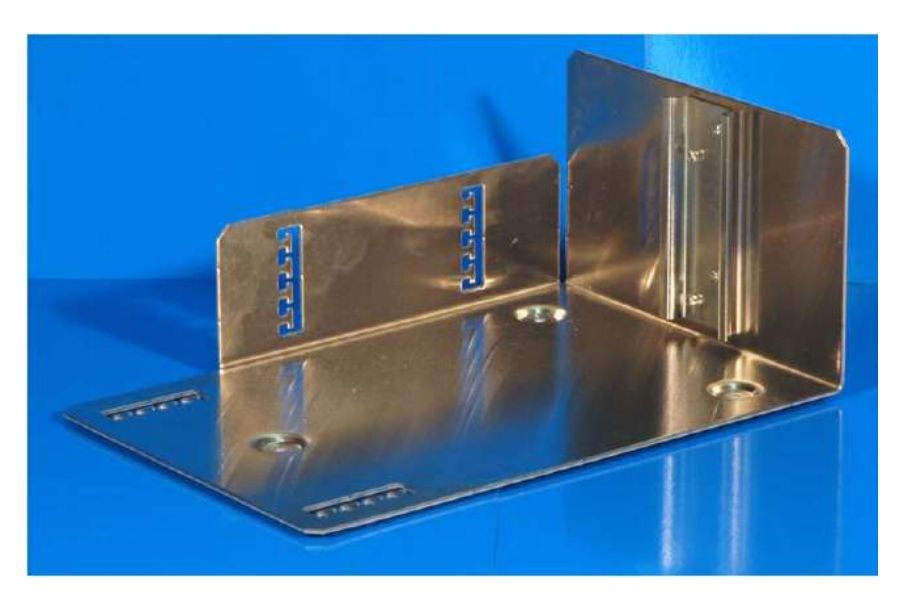

図 18. マウンティングトレーLineRunner SCADA NG MT2

#### <span id="page-32-0"></span>3.7 RJ45 インタフェース用ダミープラグ

LineRunner SCADA NG は衝撃、振動への耐性が高い反面、全てのジャックは製品耐性が低いた め、埃や汚れから保護されていない RJ45 インタフェースは、ダミープラグで塞ぐことができます。し かし、多くのダミープラグは、LineRunner SCADA NG のジャックに無理に差し込むと、ジャック破損 やプラグが抜けなくなる等の原因になるため、無理に差し込まないよう注意してください。

下表は KEYMILE 社推奨のダミープラグです。

#### 表 28.ダミープラグ

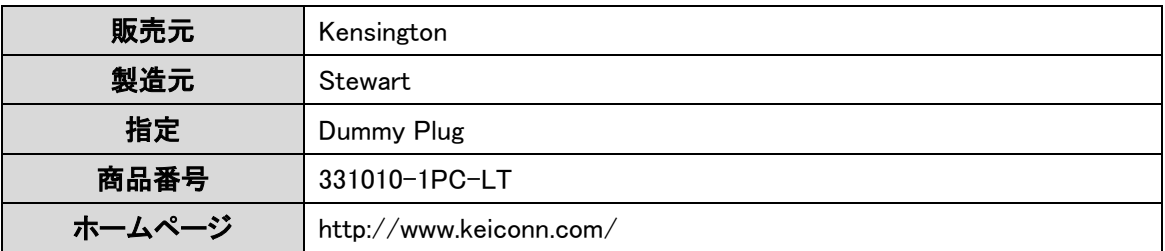

#### <span id="page-32-1"></span>3.8 推奨 RJ45 プラグリスト

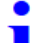

下表は KEYMILE 社が推奨する RJ45 プラグリストです。

#### 表 29.RJ45 プラグリスト

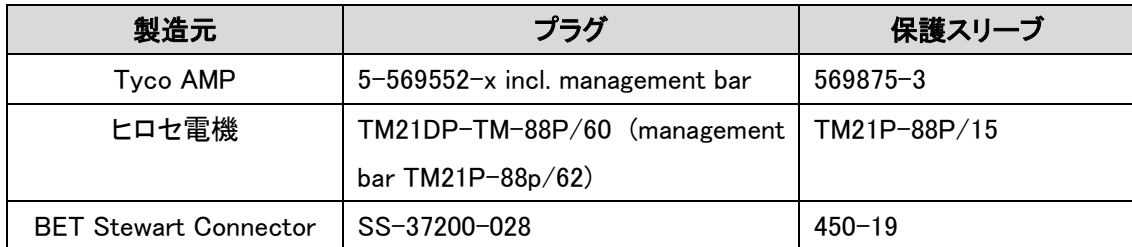

接続機器が、「ロングボディ型」のジャックを使用している場合、同型の専用プラグを用いる 必要があります。他のプラグを使用すると、低電圧や機器に障害をきたす可能性があります。

# <span id="page-33-0"></span>4 インストレーション

本章では、LineRunner SCADA NG 設置前準備について説明します。

#### <span id="page-33-1"></span>4.1 事前準備

LineRunner SCADA NG設置前に、以下の設定をする必要があります。

- イーサネットインタフェースの Speed/Duplex、ラインインタフェース(SHDSL)の SNR/上限 帯域設定(※)
- > シリアルデータ伝送モード:マスター/スレーブモード、ノーマルモード
- マネージメント方法と管理アドレスの設定(「4.9 DIP [スイッチ設定」](#page-40-0)を参照)

※モデムの設定を行う場合、専用管理ソフト「LineRunner ASMOS」が必要です。 LineRunner ASMOS(以下:ASMOS)は、インストールした PC から IP、シリアル経由で各モデム の操作、設定変更、ステータスやアラームの確認を行うための管理ソフトです。 詳細は「ASMOS 取扱説明書」を参照願います。

変更した設定はフラッシュメモリに保存され、再起動後に読み込まれて起動します。

#### <span id="page-33-2"></span>4.2 LineRunner SCADA MF3 インストレーションフレーム

LineRunner SCADA MF3 は、2 台の LineRunner SCADA NG を収容可能です。また、サブラックへ は 2 つの LineRunner SCADA MF3 を取り付け可能です。

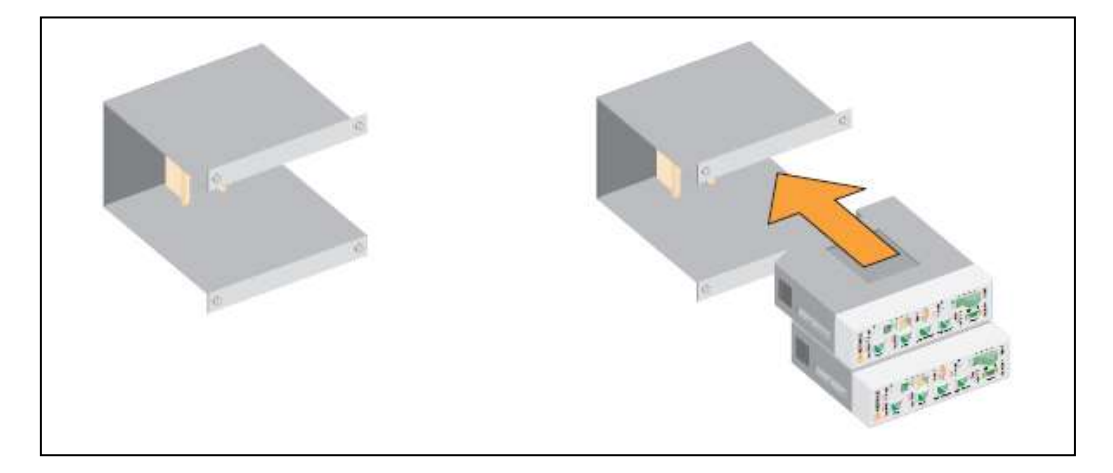

図 19. LineRunner SCADA MF3 インストレーションフレーム

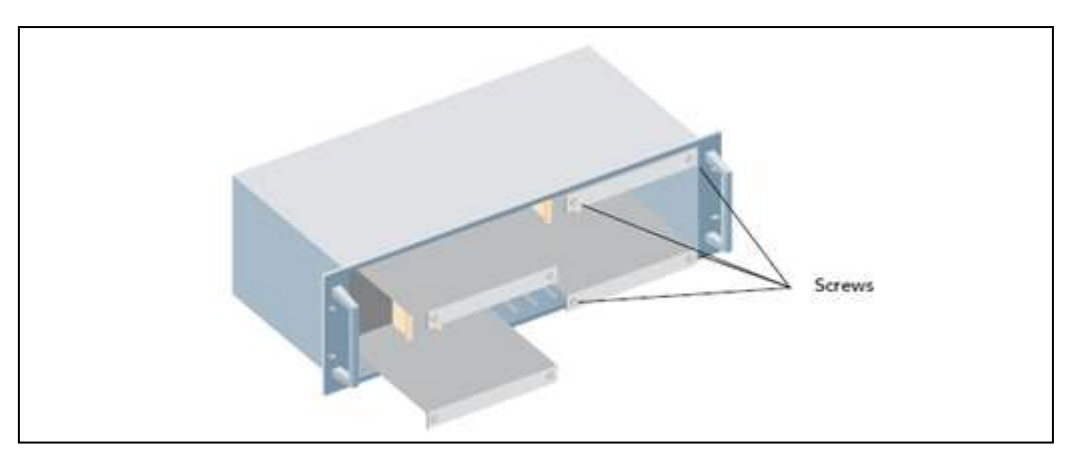

図 20. LineRunner SCADA MF3: サブラックへの取り付け

∕∖ 通気確保のため、LineRunner SCADA MF3 間には最低 15mm の間隔を空けて下さい。

#### 設置手順

- 1. LineRunner SCADA NG を LineRunner SCADA MF3 に差し込みます。
- 2. LineRunner SCADA MF3をサブラックに挿入します。
- 3. 付属ネジにてサブラックに固定します。

#### <span id="page-34-0"></span>4.3 データ伝送

SCADA ネットワーク内のデータ伝播経路、データ伝送効率を最適化のための考慮点について説 明します。

### <span id="page-35-0"></span>4.3.1 データ伝播経路

下記は LineRunner SCADA NG内部のユーザデータ伝播経路の例を示します。

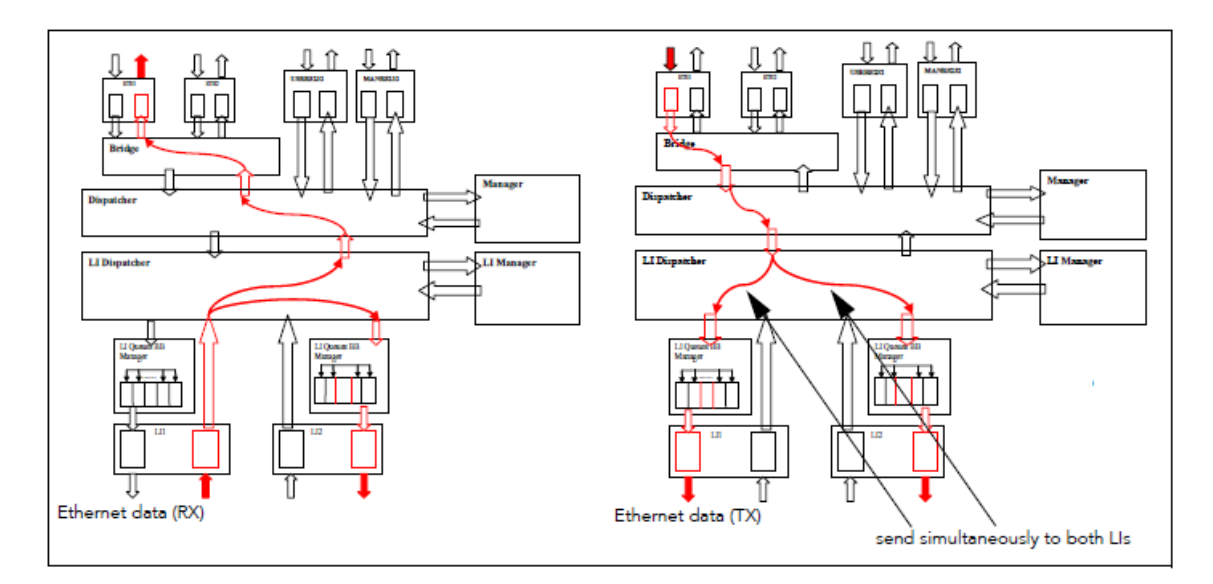

図 21.ライン/リング接続

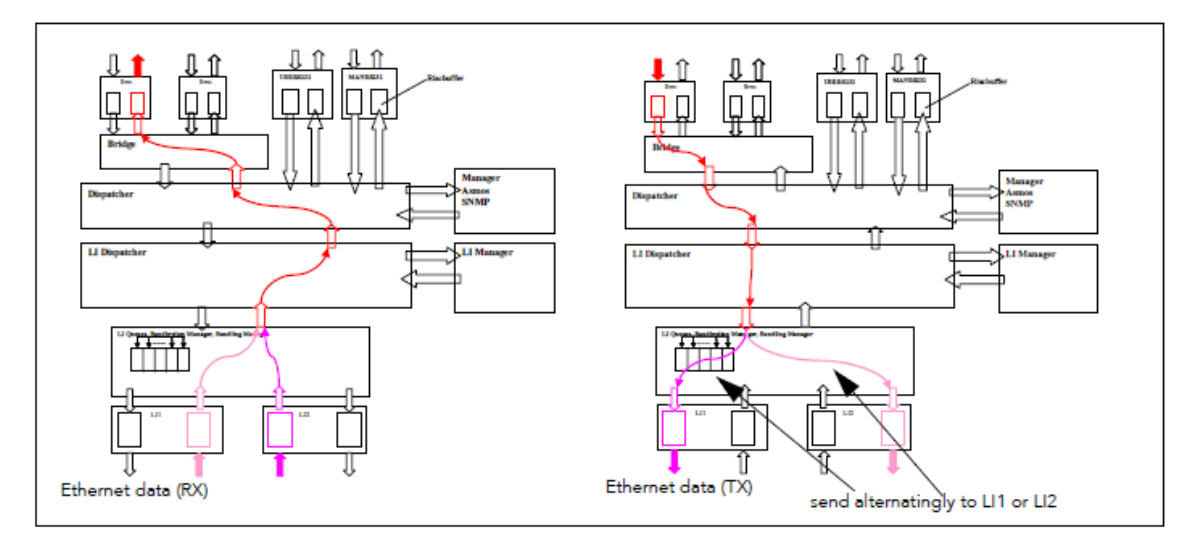

図 22.ポイント・ツー・ポイント(回線二重化)

#### <span id="page-36-0"></span>4.3.2 データ伝送遅延

下図は、LineRunner SCADA NG モジュール間のデータ伝送時間を表しています。

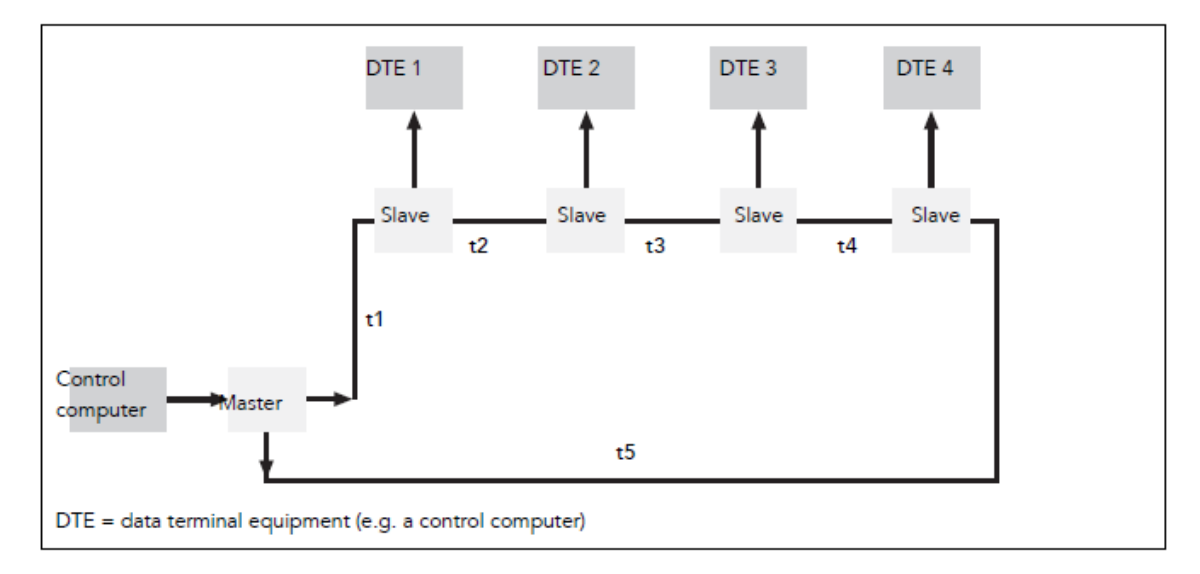

図 23.リング接続時のデータ伝送時間

「Control computer」から「DTE4」までのデータ伝送時間は「t1 + t2 + t3 + t4」、 または「t5」となりま す。DTE インタフェースの処理時間、距離を除けば、明らかに「t5」経路からのデータが最も早く DTE4 に届きます。

LineRunner SCADA NG は、常にフレーム全体を受信後、転送します。

LineRunner SCADA NG間のデータ伝送時間は、フレームサイズ、使用するラインインタフェース種 別、また、SHDSL インタフェースに関してはリンク速度によっても異なります。

下表の(合計伝送時間/データサイズ)は、ラインインタフェース間(1伝送区間)における異なるフ レームサイズの伝送時間を示します。

- ・ イーサネットインタフェース(10Base-T/100BaseTX)x2 のデータ処理時間(tETH)
- L*ineRunner SCADA NGx2 台の*内部データ処理時間(tSCADA)
- ・ 1伝送区間の伝送時間(tRoute)

※LineRunner SCADA NG 追加毎に(tSCADA)を追加します。

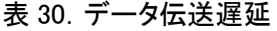

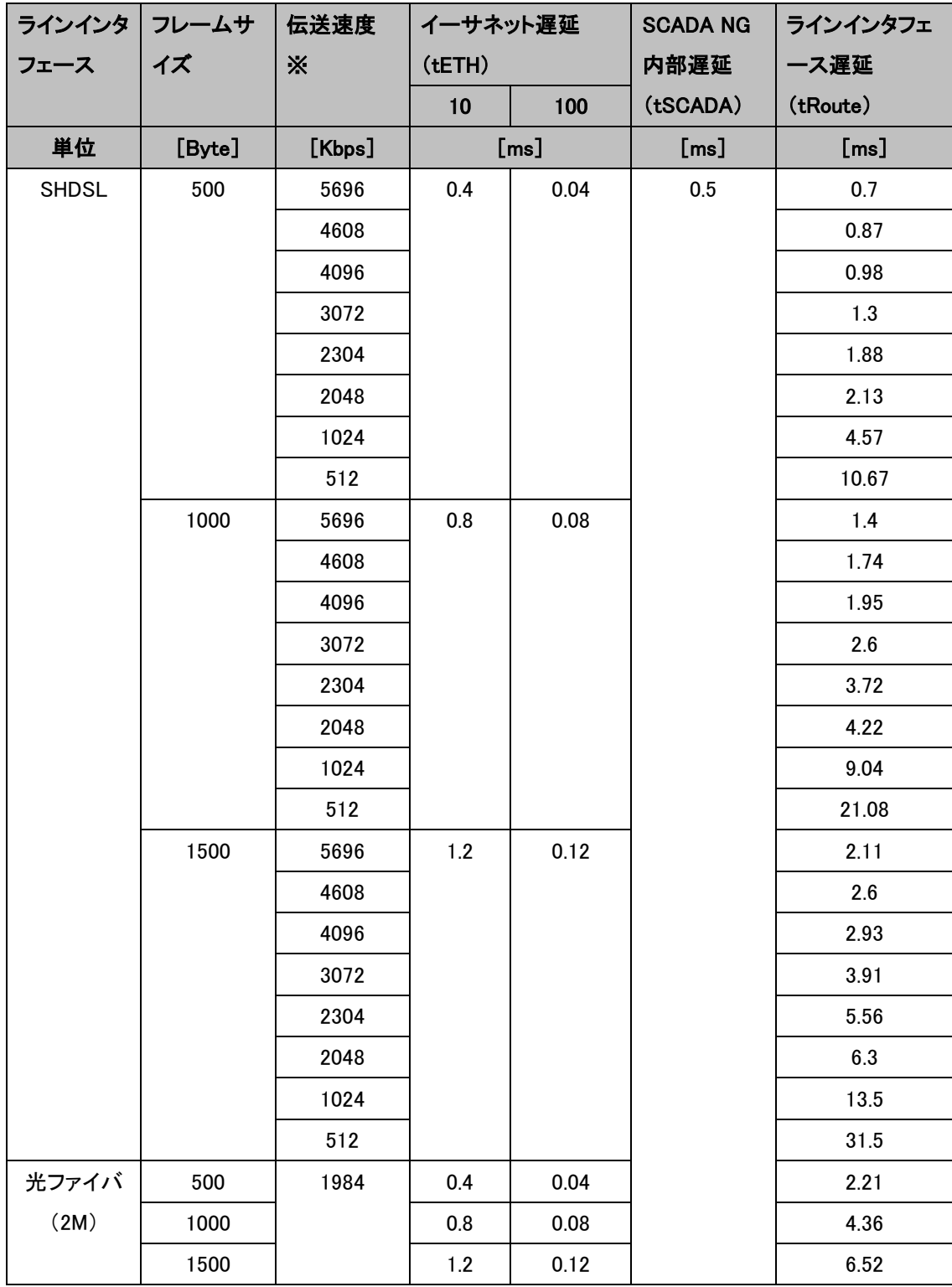

※マネージメントトラフィック=128 kbps を含む

例:

ETH2 インタフェースから SHDSL ラインインタフェース(リンク速度=1.024 Kbps)へ、フレームサイズ 1000 バイトを送信した場合、LineRunner SCADA NG 2 台間の遅延時間は、(0.08\*2) + 0.5 + 9.04=9.7ms となりますが、経路上に3台目を追加した場合、9.7 + 0.5 + 9.04 = 19.24 ms となりま す。

#### <span id="page-38-0"></span>4.4 過負荷時のパフォーマンス

ライン構成(SHDSL ラインインタフェース×2)では、最大フレームサイズ送信時 11.3Mbps のデータ 伝送が可能です。ラインインタフェースの帯域幅を超えてデータを送受信した場合、伝送遅延時間 の延長や、データロスを招くことがあります。また、フレームサイズ 150 バイト以下で常時通信する 場合、この最大スループットは減少します。

#### <span id="page-38-1"></span>4.5 イーサネットインタフェースの自動停止

イーサネットのデータ伝送が不可能となった場合(SHDSL リンクがダウンした場合)、両端のイー サネットインタフェースは自動的に停止します。

#### <span id="page-38-2"></span>4.6 イーサネットインタフェースの接続

下図のように両方のイーサネットインタフェースをネットワーク側へ接続する場合、イーサネットス イッチ経由ではレイヤー2 ループが発生し、LineRunner SCADA NG は障害とみなしポートがブロッ クされます。そのため、スイッチまたはルータにて ETH1 と ETH2 インタフェースが異なる 2 つのセ グメント上に存在するよう設定する必要があります。

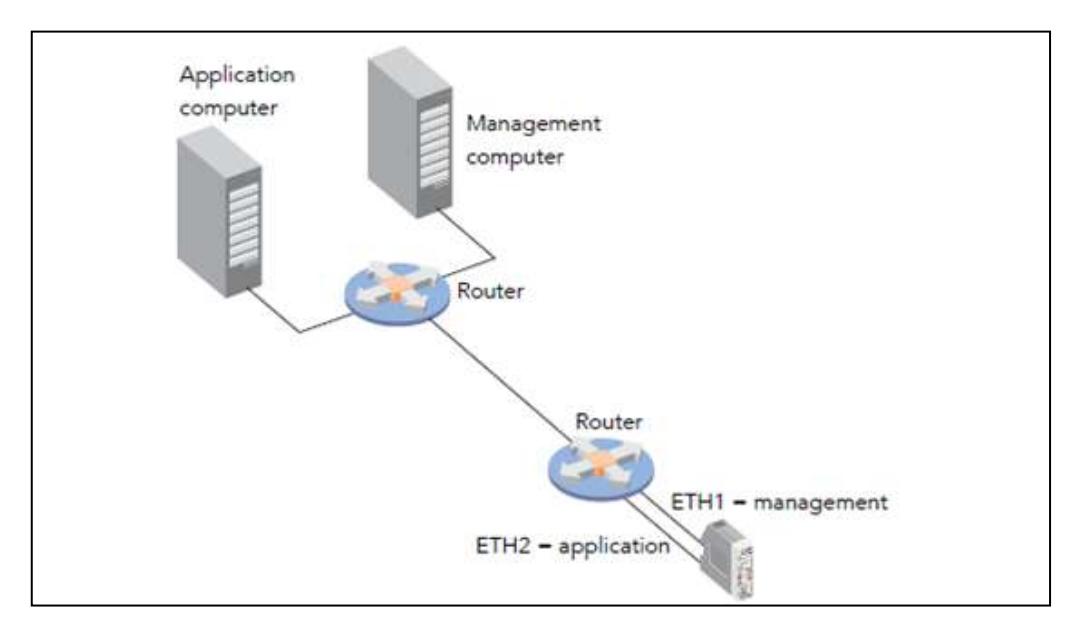

図 24.イーサネットインタフェース(ETH1/ETH2)の同時使用

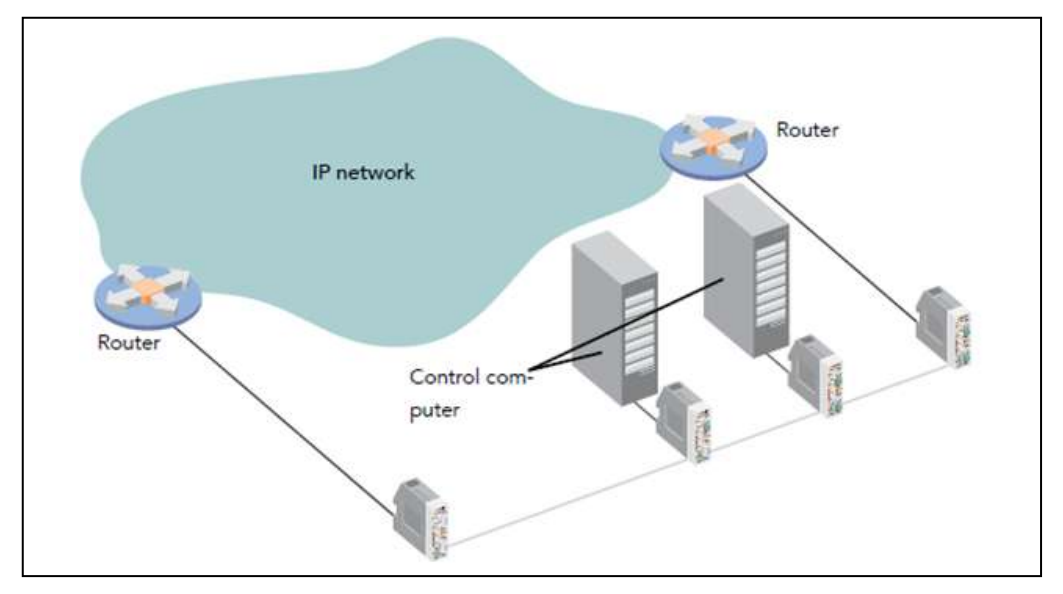

#### <span id="page-39-0"></span>4.7 イーサネットによるバックアップ回線構成

図 25. イーサネットバックアップ構成

上図は、イーサネットインタフェースによるバックアップ構成を表しています。このネットワーク構成 のバックアップ回線はラインインタフェース([「2.2 リングによるバックアップルート」](#page-11-0)参照)の代わり にイーサネットを使用しています。LineRunner SCADA NG はレイヤー2 ループを検知し、約10秒 間該当 MAC アドレスをブロックします。

※レイヤー2 ループは以下に起因します:

- ・ ETH1/ETH2 両ポートで同一 MAC アドレスを受信
- イーサネットポートで 2 台の LineRunner SCADA NG から同一 MAC アドレスを受信

上記の障害を防ぐため、イーサネットバックアップ構成では以下の点に注意してください:

- ・ イーサネットバックアップ回線接続先はレイヤー3 で動作する装置を接続
- ・ レイヤー2 ループを設けない
- ・ ルータを経由して通信するため PC 上でルーティングプロトコル(例:RIP)を稼動させる

#### <span id="page-39-1"></span>4.8 モジュールの設定

LineRunner SCADA NGの起動前に、管理アドレスおよびユーザインタフェースの動作モードを DIP スイッチで設定します。

※シリアルインタフェースを使用する場合、「Master/Slave」または「Normal」モードに設定する必 要があります。

#### <span id="page-40-0"></span>4.9 DIP スイッチ

8 スイッチ x 2 ブロックの DIP スイッチにより各設定を行います。

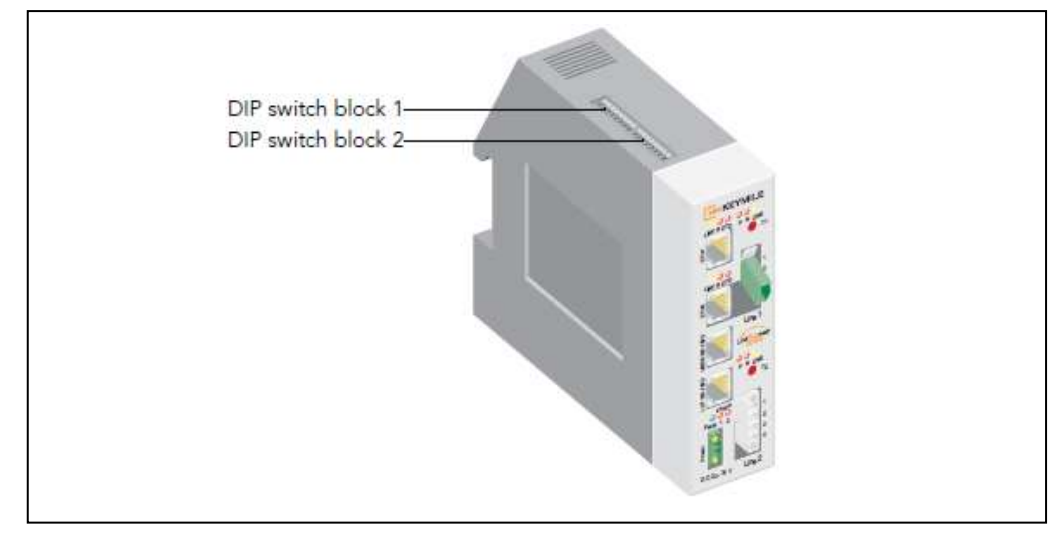

図 26. DIP スイッチの位置

表 31 に各ブロックの DIP スイッチの設定内容を示します。

※ 工場出荷時は、全て UP となります。

| 機能<br>ブロック1      | No.             | <b>DOWN</b>               | <b>UP</b> | 内容                      |
|------------------|-----------------|---------------------------|-----------|-------------------------|
|                  |                 | (主基板側)                    | (口側)      |                         |
|                  | $\mathbf{1}$    |                           | ×         | 未使用                     |
| —                | $\overline{2}$  |                           | ×         |                         |
| ETH <sub>2</sub> | 3               |                           | ×         | ETH2 動作中                |
|                  | 4               |                           | ×         |                         |
|                  | 3               |                           | ×         | ETH2 停止中                |
|                  | 4               | $\times$                  |           |                         |
| ETH1             | 5               |                           | ×         | ETH1 ユーザデータ停止中          |
|                  | 6               |                           | ×         |                         |
|                  | 5               | $\times$                  |           | ETH1、ETH2と別ネットワークとして動作中 |
|                  | 6               |                           | ×         |                         |
| NMSポート           | $\overline{7}$  |                           | ×         | ETH1 経由管理               |
|                  | 8               |                           | ×         |                         |
|                  | $7\overline{ }$ | ×                         |           | RS-232-LCT シリアルポート経由管理  |
|                  | 8               |                           | ×         | (ASMOS)                 |
|                  | $\overline{7}$  |                           | ×         | ETH2 経由管理               |
|                  | 8               | $\times$                  |           |                         |
|                  |                 |                           |           |                         |
| 機能               | No.             | <b>DOWN</b>               | <b>UP</b> | 内容                      |
| ブロック2            |                 | (主基板側)                    | (口側)      |                         |
| User             | $\mathbf{1}$    |                           | ×         | ユーザインタフェース RS-232 停止中   |
| interface        | $\overline{2}$  |                           | ×         |                         |
| $(RS-232)$       | $\mathbf{1}$    |                           | ×         | 未使用                     |
|                  | $\overline{2}$  | ×                         |           |                         |
|                  | $\mathbf{1}$    | $\times$                  |           | 動作モード:マスター/スレーブモード      |
|                  | $\overline{2}$  |                           | $\times$  |                         |
|                  | $\mathbf{1}$    | $\times$                  |           | 動作モード: Normal モード       |
|                  | $\overline{2}$  | $\boldsymbol{\mathsf{x}}$ |           |                         |
| 管理アドレ            | 3               | $32(2^5)$                 |           | 0:使用不可                  |
| ス                | 4               | $16(2^4)$                 |           | 63 : マスター               |
|                  | 5               | $8(2^{\degree}3)$         |           | 1~62:スレーブ               |
|                  | 6               | $4(2^2)$                  |           |                         |
|                  | $7\overline{ }$ | $2(2^1)$                  |           |                         |

表 31.DIP スイッチ設定

#### <span id="page-42-0"></span>4.10 ASMOS によるイーサネット経由のマネージメント

ASMOS から接続できるのは SCADA ネットワーク上で1台のマスターLineRunner SCADA NG のみ です。全てのスレーブはマスターの NMS ポート(ETH1 または ETH2)を通して ASMOS に接続され ます。また、ASMOS の管理用データはユーザデータと同一の伝送ルートに転送されるため、帯域 幅を共有します。

伝送ルートがユーザデータで占有されると、ASMOS·LineRunner SCADA NG間の管理セッ ションが中断されます。

#### <span id="page-42-1"></span>4.11 LineRunner SCADA NG 管理アドレス

DIP スイッチにて SCADA ネットワーク内の LineRunner SCADA NG へ、それぞれ一意の管理アド レスを設定します。このアドレスは、ASMOS から各 LineRunner SCADA NGへの状態確認(ポーリ ング)と、LineRunner SCADA NG間の管理データ用に使用します。

ASMOS は管理アドレス:63 のマスターとのみ接続が可能です。

#### <span id="page-42-2"></span>4.12 ETH1 インタフェース動作モード

DIP スイッチ設定により ETH1 ポートを設定します。

- ・データ通信用ポート
- ・ASMOS 管理用ポート
- ・SNMP 管理用ポート

※DIP スイッチ設定については「表 31. DIP スイッチ設定」を参照ください。

#### <span id="page-42-3"></span>4.13 ETH2 インタフェース動作モード

DIP スイッチ設定により ETH2 ポートを設定します。

- ・データ通信用ポート
- ・ASMOS 管理用ポート
- ・SNMP 管理用ポート

※DIP スイッチ設定については「表 31. DIP スイッチ設定」を参照ください。

#### <span id="page-43-0"></span>4.14 ETH1/ETH2 インタフェース Speed/Duplex 設定

■ハードウェア

表 32.ETH1/ETH2 Speed/Duplex 設定

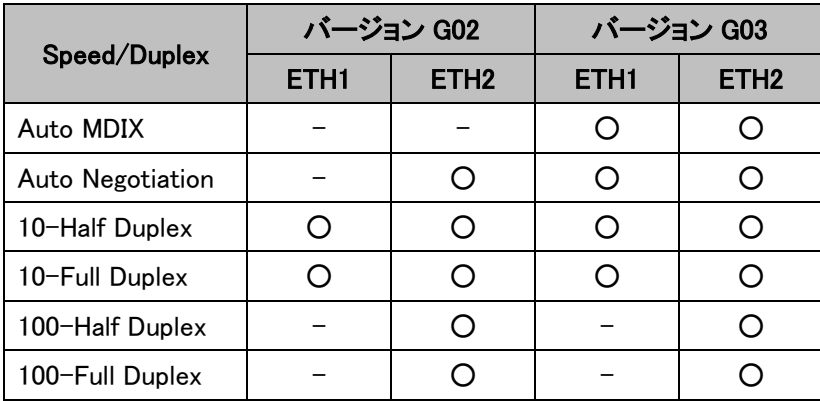

■イーサネットモード選択について

1. 何も選択されていない場合、「10 Half-Duplex」として動作します。

2. HW バージョン G03 の両端で「Auto」、その他の全モードが選択されれいる場合、「100 Full-Duplex」→「100 Half-Duplex」→「10 Full-Duplex」→「10 Half-Duplex」の順で選択されます。 ※通常両端で「Auto」または「10/100 Full-Duplex」を設定ください。 ※設定方法は「ASMOS 取扱説明書」を参照ください。

#### <span id="page-43-1"></span>4.15 ラインインタフェースの設定

このセクションは SHDSL/OF1S(光)ラインインタフェースのみ該当します。

データ制御は LT(LineTermination)に設定されたラインインタフェース側で行い、 NT は LT に従い ます。

W スイッチによる LT/NT の切り替えは電源投入前に実施ください。

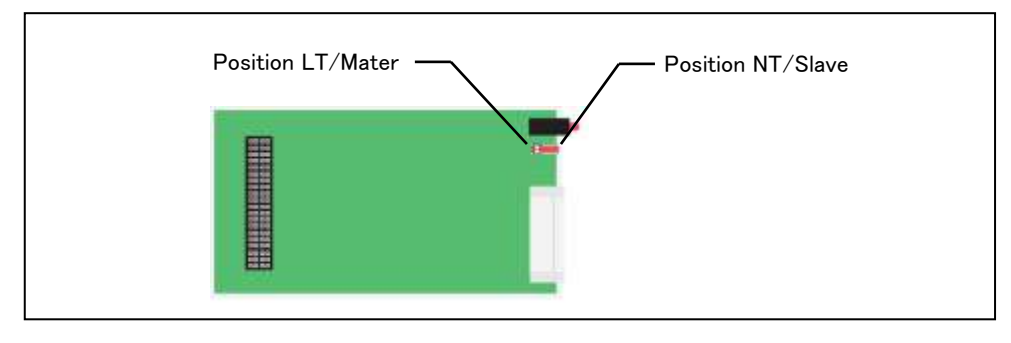

図 27.LT/NT スイッチ

※LT/NT 設定は管理アドレスのマスター/スレーブ設定との関係はありませんが、マスター LineRunner SCADA NG に近いラインインタフェース側を LT として設定することを推奨します。

#### <span id="page-44-0"></span>4.16 SHDSL ラインインタフェースの初期動作

データ速度は ASMOS にて設定した「Min line rate(最小リンク速度)」~「Max line rate(最大リンク 速度)」間で LT/NT 間の同期処理の中で最適な速度で確立します。この値は LT 側でのみ設定可 能です。これらの速度でリンク確立できない場合、アラームが出力され、「192Kbps」~「Min line rate」の間でリンク確立を試行します。

#### <span id="page-44-1"></span>4.17 DSK Threshold/Idle Detection

これらの値はユーザインタフェース(RS-232)上の 2 つの間隔をモニタし、LineRunner SCADA NG 本体と伝送ルートを過負荷状態から保護します。

■現在、弊社ではサポートしておりません。

#### <span id="page-44-2"></span>4.18 Bandwidth Reduction(帯域制限)

ユーザインタフェース(ETH1, ETH2, RS-232)の平均使用帯域を指定します。指定した平均帯域を 超過したデータは破棄されます(例:RS-232 では CTS=Inactive へ設定されます)。これによりユー ザインタフェースからの膨大なバーストデータ送信による伝送ルートの過負荷を防ぎます。

#### <span id="page-44-3"></span>4.19 ASMOS への複数マスターの登録

次項説明の複数マスターを ASMOS から IP アドレスにて一元管理する場合、ASMOS Pro が必要 となります。

※詳細については、別途お問い合わせください。

#### <span id="page-45-0"></span>4.20 SCADA ネットワークの統合

マスターLineRunner SCADA NGはラインインタフェース経由で接続されている全てのスレーブを管 理します。複数の SCADA ネットワークを統合する場合、リモート側のマスターへはイーサネットイ ンタフェース経由で接続します。下図はリング構成とライン構成の SCADA ネットワークを"ETH1" 経由で接続した例です。

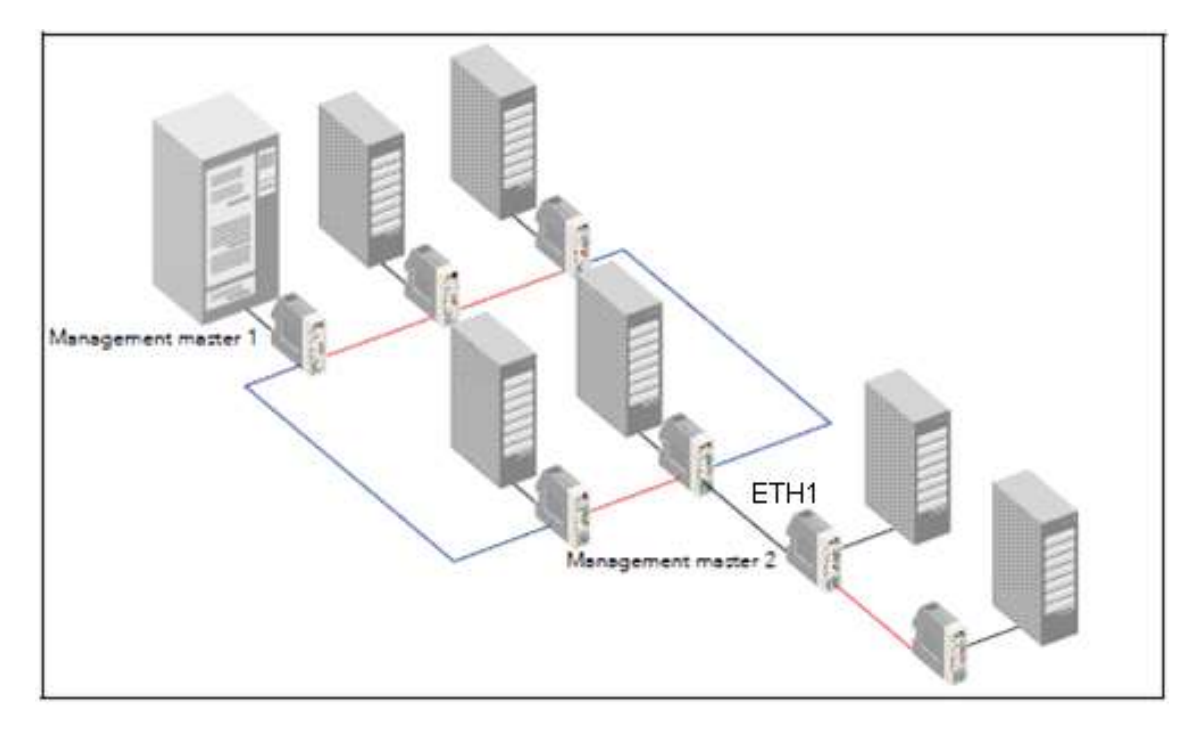

図 28.リング・ライン構成の統合

上図は、リング接続構成とライン接続構成を ETH1 インタフェース経由で統合した例です。赤線は ライン接続、青線はリング接続を示し、灰線はマスター間の接続を示しています。「Management master1」に接続されている ASMOS を通じて全てのマスター/スレーブを管理します。

上図の ETH1 インタフェースは、NMS ポートとして設定されています。

#### <span id="page-45-1"></span>4.22 SNMP

ラインインタフェースの状態確認や、TRAP による異常通知を行うため SNMP が使用できます。。 ※詳細は、別紙「ASMOS 取扱説明書」を参照

#### <span id="page-46-0"></span>4.23 光ラインインタフェースレーザー遮断機能

下記の光ラインインタフェースは光ケーブルの接続異常や、破損時のようにリモート装置側からの シグナルを 2 秒以上受信できない場合にレーザーを自動遮断する機能 (Laser Safety Deactivation)を備えています。 レーザー遮断後、100 秒毎に 2 秒間リモート装置との伝送ルート 確立を繰り返します。

– LineRunner SCADA LI NG OF1S

- LineRunner SCADA LI NG OF1L-2 LT
- LineRunner SCADA LI NG OF1L-2 NT

# クラス 1 レーザー装置

レーザー光線が目に入ると、視力に回復不可能なダメージを与える恐れがあります。レーザー光 線を覗かないで下さい。また、光ラインインタフェースはメンテナンス用途でレーザー出力する 「Forced laser activation」ボタンを備えています。このボタンを押下している間レーザーが出力さ れます。

### <span id="page-47-0"></span>5 困ったときには

本製品の使用中になんらかのトラブルが発生したときの対処方法について説明いたします。

#### モデムの電源が入らない

- ◆電源コンセントには、電源が供給されているか
- ◆電源プラグの極性は正しく接続されているか
- ◆適切な電圧が供給されているか

(本製品オプション電源の入力電圧は、AC 100-240V 50/60Hz に対応しています。)

#### DSL リンクが確立しない・安定しない

- ◆ 対向機器の電源は、オンになっているか
- ◆ 各コネクタとケーブルが正しく接続されているか
- 接続する二つのラインインタフェースが、NT/LT の関係になっているか
- ◆ ツイストペアケーブルを使用しているか

(平ケーブル、カッドケーブルを使用した場合、ノイズの影響を受けやすくなります。ツイスト ペアケーブル以外は使用しないでください。)

#### シリアル接続ができない

- モデムの DIP スイッチの設定は合っているか(4.9 DIP スイッチ)
- ◆ COMポートの指定が間違っている
- ◆ シリアルポートのコネクタ、ケーブルが損傷している

#### IP 接続ができない

- モデムの DIP スイッチの設定は合っているか(4.9 DIP スイッチ)
- イーサネットインタフェースの自動停止機能が働いている(4.5 イーサネットインタフェー スの自動停止)
- ◆ イーサネットのコネクタ、ケーブルが損傷している
- IP アドレス、サブネットマスク、ゲートウェイアドレスの設定が間違っている。または他の 端末と設定が重複している。

#### <span id="page-48-0"></span>6 製品保証

本製品の使用中になんらかのトラブルが発生したときの対処方法について説明いたします。

- 故障かなと思われた場合には、弊社サポートセンターまでご連絡ください。
	- 1) 修理を依頼される前に今一度、この取扱説明書をご確認ください。
	- 2) 本製品の保証期間内の自然故障につきましては無償修理させて頂きます。
	- 3) 故障の内容により、修理ではなく同等品との交換にさせて頂く事があります。
	- 4) 弊社への送料はお客様の負担とさせて頂きますのでご了承ください。

初期不良保証期間:納品日より 3 ヶ月(交換機器発送による対応) 製品保証期間:ご購入日より 1 年間(お預かりによる修理対応)

- 保証期間内であっても、以下の場合は有償修理とさせて頂きます。
	- 1) 使用上の誤り、お客様による修理や改造による故障、損傷(修理できない場合もありま  $\pm$ )
	- 2) 自然災害、公害、異常電圧その他外部に起因する故障、損傷
	- 3) 本製品に水漏れ・結露などによる腐食が発見された場合
- 保証期間を過ぎますと有償修理となりますのでご注意ください。
- 一部の機器は、設定を本体内に記録する機能を有しております。これらの機器は修理時に 設定を初期化しますので、お客様が行った設定内容は失われます。恐れ入りますが、修理を ご依頼頂く前に、設定内容をお客様にてお控えください。
- 本製品の故障に起因する損害や機会の損失については補償致しません。
- 修理期間中における代替品の貸し出しは、基本的に行っておりません。別途、有償サポート 契約にて対応させて頂いております。有償サポートにつきましてはお買い上げの販売店にご 相談ください。
- 本製品の保証は日本国内での使用においてのみ有効です。

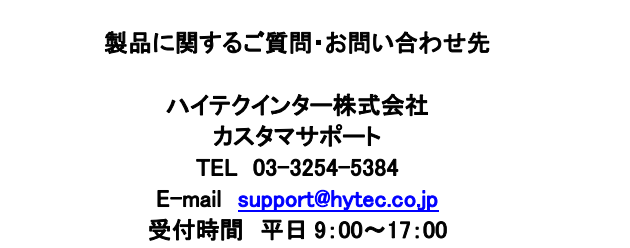

Copyright © 2011 HYTEC INTER Co., Ltd.